## ФЕДЕРАЛЬНОЕ АГЕНТСТВО ПО ОБРАЗОВАНИЮ

Государственное образовательное учреждение высшего профессионального образования «ТОМСКИЙ ПОЛИТЕХНИЧЕСКИЙ УНИВЕРСИТЕТ»

\_\_\_\_\_\_\_\_\_\_\_\_\_\_\_\_\_\_\_\_\_\_\_\_\_\_\_\_\_\_\_\_\_\_\_\_\_\_\_\_\_\_\_\_\_\_\_\_\_\_\_\_\_\_\_\_\_\_\_\_\_\_\_\_\_\_\_\_\_\_\_\_

УТВЕРЖДАЮ Зав. каф. АТП, доц., к.т.н. \_\_\_\_\_\_\_\_\_\_В.С. Андык « $\rightarrow$  2006 г.

# **ПРОГРАММНОЕ УПРАВЛЕНИЕ ПРОЦЕССАМИ НАГРЕВА ИЗДЕЛИЙ В ЭЛЕКТРИЧЕСКОЙ ПЕЧИ**

Методические указания к выполнению лабораторной работы по дисциплине «Интегрированные системы проектирования и управления» для студентов специальности 220301 теплоэнергетического факультета

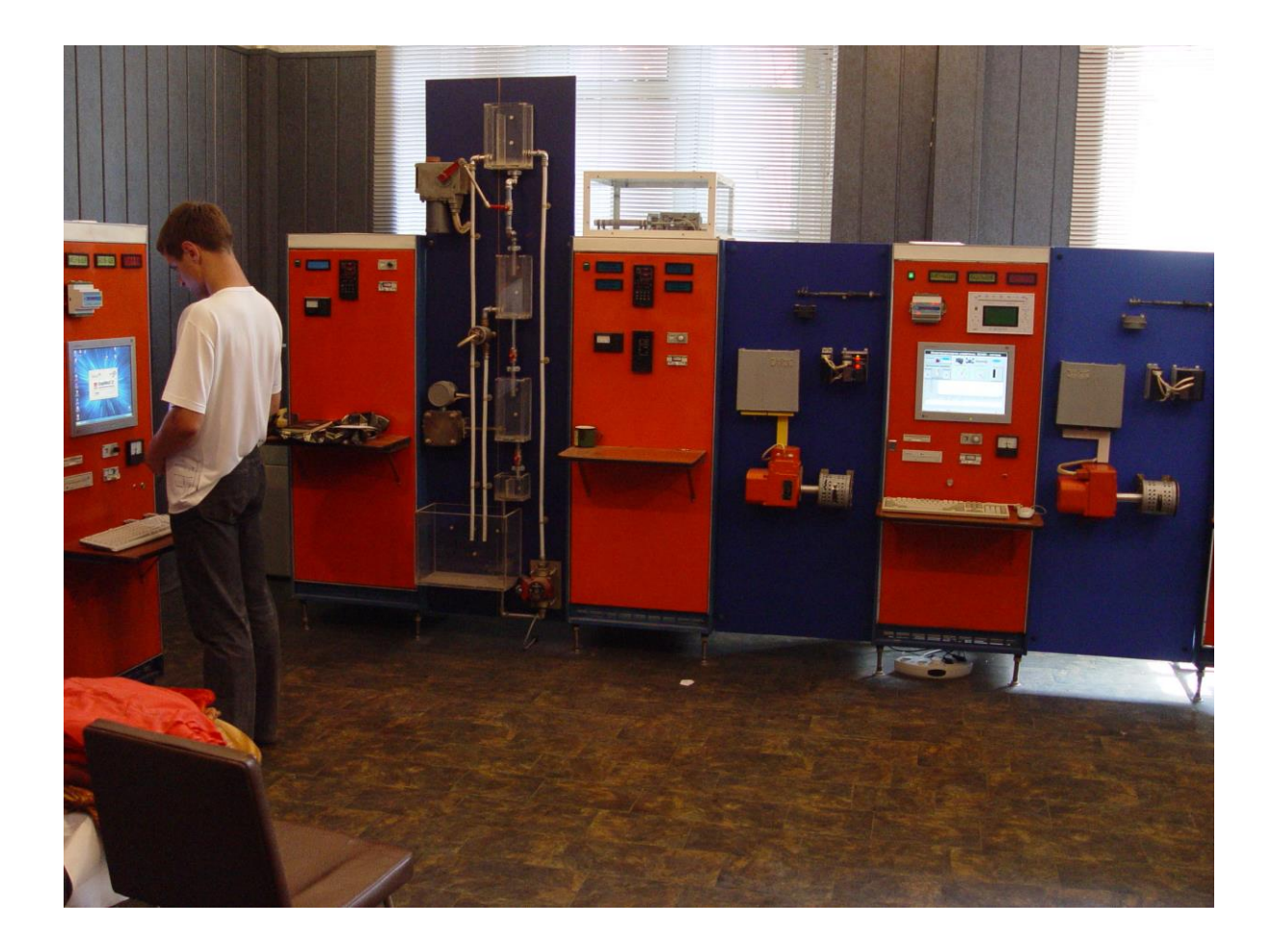

#### Томск 2006

УДК 621.1.002 - 06

Программное управление процессами нагрева изделий в электрической печи.

Методические указания к выполнению лабораторной работы по дисциплине «Интегрированные системы проектирования и управления» для студентов специальности 220301 теплоэнергетического факультета. – Томск: Изд-во ТПУ, 2006. – 40 с.

Составитель инженер каф. АТП ТЭФ Гладков А.А.

Рецензент доцент, канд. техн. наук Андык В.С.

Методические указания рассмотрены и рекомендованы методическим семинаром кафедры автоматизации теплоэнергетических процессов «\_\_\_\_» \_\_\_\_\_\_\_\_ 2006 г.

Заведующий кафедрой АТП, доц., канд. техн. наук \_\_\_\_\_\_\_\_\_\_\_\_ Андык В.С.

# **СОДЕРЖАНИЕ**

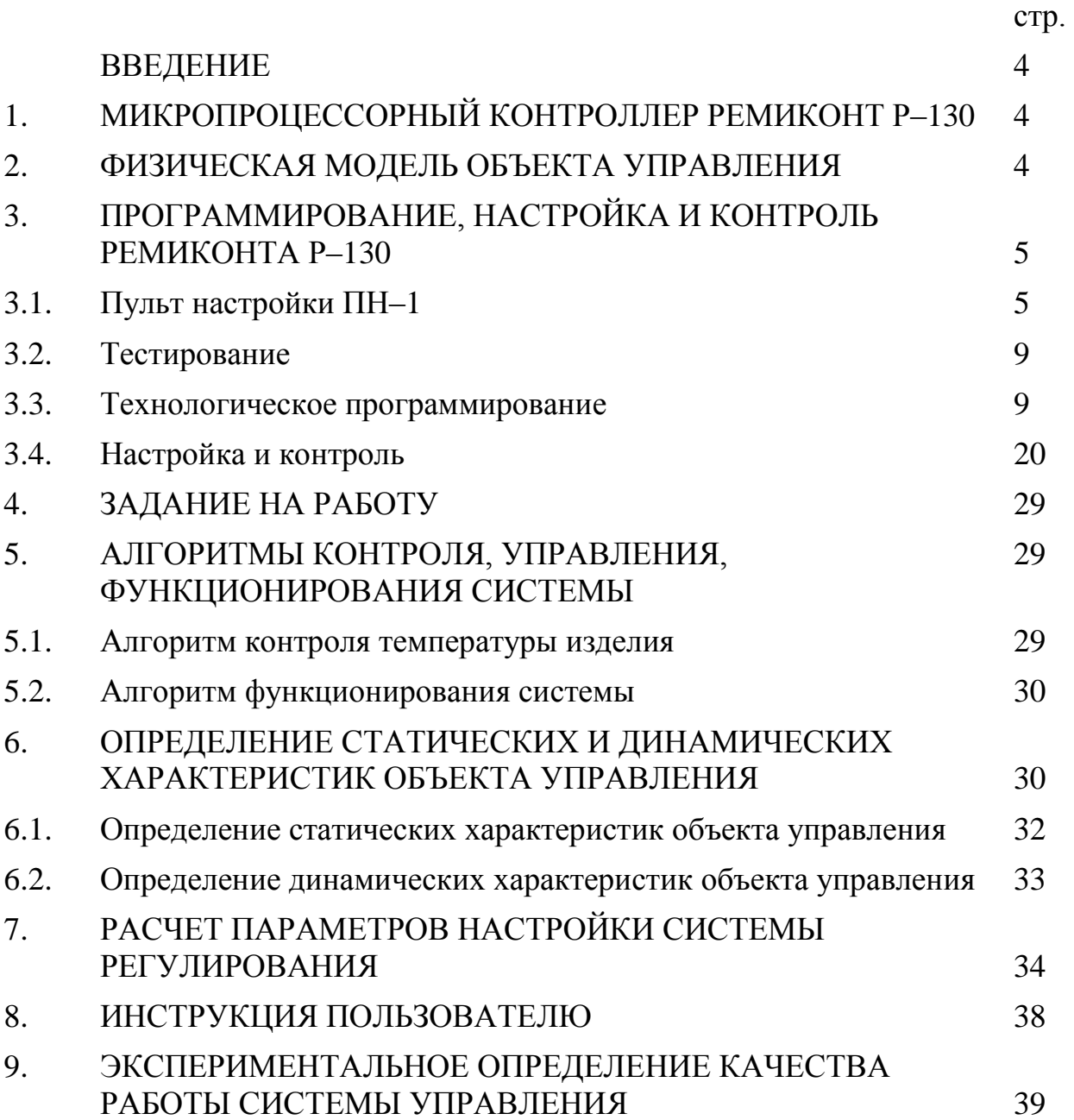

#### **ВВЕДЕНИЕ**

Цель работы заключается в изучении принципа действия автоматизированной системы управления процессом нагрева изделия в электрической печи на базе микропроцессорного контроллера Ремиконт Р-130.

Задачами лабораторной работы являются:

- изучение методов наладки и настройки системы цифрового управления;
- умение экспериментально определять статические и динамические характеристики объекта управления;
- освоение способов разработки алгоритмов контроля, управления и функционирования системы;
- проведение расчетов параметров настройки системы регулирования;
- ознакомление с методикой программирования микропроцессорного контроллера Ремиконт Р-130;
- проведение поверки качества работы системы управления.

## **1. МИКРОПРОЦЕССОРНЫЙ КОНТРОЛЛЕР РЕМИКОНТ Р-130**

Ремиконт Р-130 имеет две модели - регулирующую и логическую. Регулирующая модель предназначена для решения задачи автоматического регулирования, логическая модель – для реализации логических программ шагового управления. Учитывая то, что нам требуется осуществлять автоматическое регулирование температуры изделия, нагревающегося в электрической печи, мы используем регулирующую модель контроллера.

Регулирующая модель Ремиконта Р-130 позволяет вести локальное, каскадное, программное регулирование. Архитектура этой модели обеспечивает возможность вручную или автоматически включать, переключать и реконструировать контуры регулирования, причем все эти операции выполняются безударно независимо от сложности структуры управления. В сочетании с обработкой аналоговых сигналов эта модель позволяет выполнять также логические преобразования сигналов и вырабатывать не только аналоговые или импульсные, но и дискретные команды управления.

#### **2. ФИЗИЧЕСКАЯ МОДЕЛЬ ОБЪЕКТА УПРАВЛЕНИЯ**

Под физической моделью объекта управления понимается трубчатая печь. Один из шаговых двигателей отвечает за перемещение изделия в печь (из печи), другой двигатель связан с заслонкой печи, которая в свою очередь может быть закрыта, либо открыта. Механизм электрический однооборотный (МЭО) при помощи сочленения связан с ЛАТРом. ЛАТР в свою очередь представляет собой прибор для регулирования силы тока и его напряжения. В нашем случае ЛАТР будет использоваться для увеличения (уменьшения) подаваемого напряжения к трубчатой печи. Окончательно связь МЭО с ЛАТРом будет применяться для изменения (увеличения, либо уменьшения) температуры нагрева изделия в трубчатой печи.

Трубчатая печь представляет собой керамическую трубку длиной 220 мм, диаметром 26 мм и толщиной стенки 3 мм. На трубку намотана нихромовая проволока, которая выступает в роли нагревателя.

Для измерения температуры изделия в качестве первичного преобразователя используем термопару градуировки ХА, так как измеряемая температура изделия будет достигать 300 °С.

Заслонка печи соединена с шаговым двигателем при помощи червячной передачи, которая позволяет достигнуть наиболее точного перемещения заслонки в момент закрытия (открытия). Аналогичным образом к шаговому двигателю крепиться нагреваемое изделие.

Для фиксирования того момента, когда заслонка печи, либо нагреваемое изделие достигнут своего крайнего положения, используются концевые выключатели.

Объект управления (трубчатая печь) располагается сверху стойки в специально собранном для этой цели стеклянном коробе.

## **3. ПРОГРАММИРОВАНИЕ, НАСТРОЙКА И КОНТРОЛЬ РЕМИКОНТА Р-130**

## **3.1. Пульт настройки ПН-1**

## *Назначение*

Для технологического программирования, настройки и контроля Ремиконта P-I30 используется выносной пульт настройки ПН-1. Он подключается к блоку контроллера БК-1 через разъем, размещенный на его лицевой панели.

ПН-1 содержит ламповые (ЛИ), цифровые (ЦИ) индикаторы и клавиатуру (рис. 3.1).

ЛИ сигнализируют о режиме работы, выбранной процедуре и ошибках. На ЦИ выводятся значения параметров. Клавиатура используется для изменения режима, процедур и параметров.

Конструктивно ПН-1 представляет собой портативный блок калькуляторного типа, который при работе можно держать в руке или положить на стол. Максимальное удаление ПН-1 от блока контроллера - 1,5 м. ЛИ и ЦИ светодиодного типа.

## *Ламповые индикаторы*

ЛИ в группе "ошибки" сигнализирует об ошибках контроллера или неправильных действиях оператора.

ЛИ в группе "процедура" сигнализируют о том, какие параметры контролируются и изменяются с помощью пульта ПН-1.

ЛИ в группе "режим" свидетельствуют о режиме работы контроллера.

ЛИ в группе "состояние" сигнализирует о состоянии алгоритмов управления.

ЦИ используются для контроля параметров, программирования, тестирования и т. д.

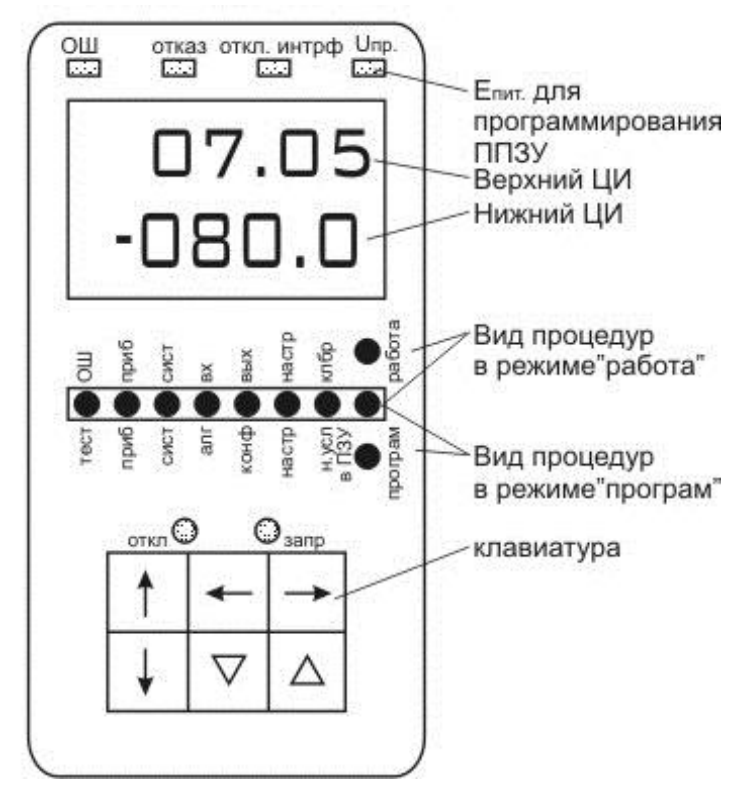

*Рис. 3.1. Лицевая панель пульта настройки*

Шесть клавиш используются для выбора режима, процедур, параметров, для изменения параметров, запуска тестов и т. д.

ПН-1 имеет разъем, к которому подключается напряжение, необходимое для записи программ ППЗУ. О наличии этого напряжения сигнализирует ЛИ "U<sub>m</sub>".

#### *Цифровые индикаторы*

Пульт настройки содержит два цифровых индикатора (ЦИ) - верхний и нижний. Оба ЦИ имеют по 4 десятичные цифры. На нижнем ЦИ, кроме того, может высвечиваться знак "-". Четыре цифры верхнего ЦИ с помощью точки разделены на две позиции, по две цифры в каждой позиции. Разделение на позиции нижнего ЦИ зависит от выполняемой процедуры. Имеются два варианта: в первом выделяются три позиции - знак и две позиции по две цифры в каждой позиции. Во втором варианте знак и четыре цифры образуют одну позицию, представляющую какое-либо число (значение сигнала, значение коэффициента и. т. п.). Каждая позиция условно нумеруется цифрами от 1 до 6 как это показано на рис. 3.2, 3.3.

В позициях 1, 2, 4, 5 всегда расположена двухзначная десятичная цифра. Максимальный диапазон ее изменения - от 00 до 99 (в каждом конкретном случав этот диапазон может быть ограничен).

В позиции 3 размещается либо точка, либо знак "-" с точкой. В отдельных случаях в эту позицию может выводиться буква русского алфавита.

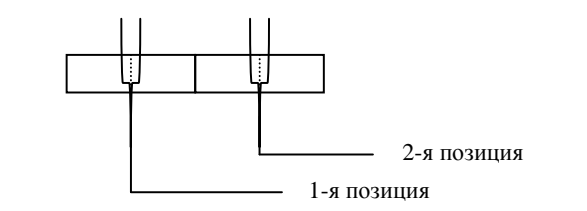

*Рис. 3.2. Верхний цифровой индикатор (ЦИ)*

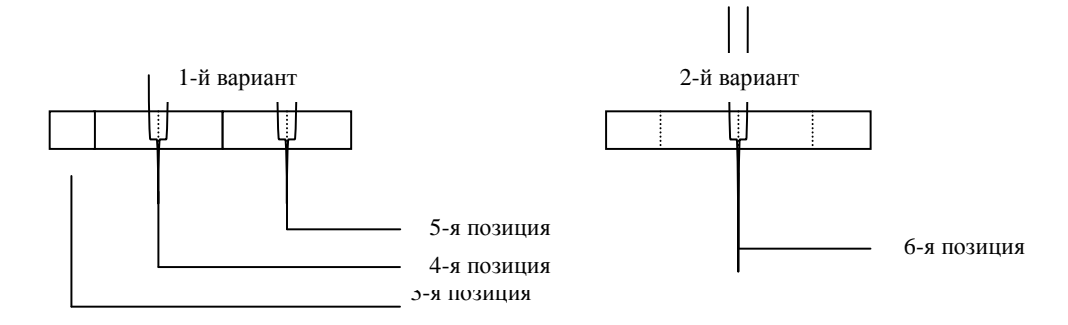

*Рис. 3.3. Нижний цифровой индикатор*

В позиции 6 размещается четырехзначная десятичная цифра. Максимальный диапазон ее изменения - от -9999 до 9999 с десятичной точкой после любой из цифр. При положительных числах крайнее левое поле - темное.

#### *Клавиатура*

" $\downarrow$ " + "->" - комбинация клавиш, которая используется для перехода в режим программирования. О переходе в режим программирования свидетельствует зажигание ЛИ "прог."

В режиме программирования алгоритмы управления не выполняются и в контроллере можно изменять все запрограммированные параметры - алгоритмы, конфигурацию, константы и. т. д.

" + " + " - комбинация клавиш, которая используется для перехода в режим работы. О переходе в режим работы свидетельствует зажигание мигающим светом ЛИ "работа". При отсутствии отказа (ЛИ "отказ" не горит) частота мигания примерно 3 раза в 2 секунды. Если имеется отказ, ЛИ "работа" мигает с частотой примерно один раз в 1-2 сек.

В режиме работы можно контролировать сигналы и параметры» но никакие параметры кроме коэффициентов изменять нельзя.

"-" и "-" - клавиши выбора процедуры. При нажатии одной из этих клавиш светящийся ЛИ в группе "процедуры" перемещается соответственно влево или вправо (по кругу). Когда нужная процедура будет выбрана, нажатая клавиша отпускается.

"" - клавиша имеет двойное назначение: она используется для выбора нужного параметра и для ввода установленных параметров в память (последнее - только в режиме программирования).

В каждой операции по программированию, настройке и контролю используется несколько параметров. Вызов этих параметров на ЦИ осуществляется последовательно: при каждом нажатии клавиши "", на ЦИ вызывается очередной параметр, участвующий в данной операции. Этот параметр при необходимости может изменяться с помощью клавиш " $\nabla$ ", " $\Delta$ ". После того, как все параметры, участвующие в данной процедуре, будут вызваны и установлены, очередное (последнее нажатие клавиши "<sup>\*\*</sup> сбрасывает вызванные параметры, оставляя на ЦИ лишь первый параметр). Кроме того, в режиме программирования это последнее нажатие клавиши "" вводит установленные параметры в память.

" » - клавиша отмены. Нажатие этой клавиши сбрасывает вызванные параметры, оставляя на ЦИ лишь первый параметр. Если клавиша "↓" нажимается до последнего нажатия клавиши "<sup>\*</sup>, установленные параметры в память не вводятся. Исключение здесь составляет процедура установки коэффициентов в режиме работы: коэффициенты вводятся в память сразу же после их установки без участия клавиши "<sup>\*</sup>", поэтому клавиша " $\downarrow$ " не отменяет установившею значения коэффициентов (это справедливо только для режима, "работа").

" $\nabla$ ", " $\Delta$ " - клавиши изменения параметров. Изменяется всегда очередной вызванный на ЦИ параметр. При нажатии клавиши " $\nabla$ " параметр уменьшается, клавиши " $\Delta$ " - увеличивается. После нажатия одной из клавиш параметр изменяется вначале медленно, затем скорость изменения возрастает. Если клавишу отпустить и вновь нажать, скорость изменения параметра опять станет низкой, но затем вновь возрастает.

#### *Режимы программирования и работы*

Контроллер может находиться в одном из двух режимов: программирования и работа.

В режиме программирования контроллер выключен из контура управления. В этом режиме состояние всех его выходов, таймеров, счетчиков и ячеек накопления заморожено, а на пульте настройки горит ЛИ "прог".

В режиме программирования можно изменять все параметры, как контроллера в целом, так и алгоблоков. Однако для такого изменения должен быть выполнен ряд условий. При отсутствии необходимых условий формируется ошибка: зажигается ЛИ "ош" и на нижний ЦИ выводится код ошибки (см. таблицу 3.15). Ошибка высвечивается, лишь пока подается недозволенная команда. Когда клавиша, инициирующая эту команду, отпускается, ошибка пропадает.

В связи с тем, что в режиме программирования контроллер выключен из контура управления, при переходе в режим программирования на аварийных выходах контроллера формируется сигнал отказа и отключения интерфейса. Наличие этих сигналов в данном случае говорит не об отказе контроллера, а о том, что он выключен из контура управления.

В режиме работы ЛИ "работа" горит мигающим светом. При отсутствии отказа частота мигания этого ЛИ - примерно 3 раза в 2 секунды (при наличии отказа - один раз в 1-2 секунды).

В режиме работы контроллер включен в контур управления. При переходе в этот режим работа контроллера начинается с того состояния, в котором он находился в момент перехода в режим программирования (это верно лишь для той части алгоритмической структуры, которая не менялась в режиме программирования). В режиме "работа" можно контролировать параметры и сигналы, а также изменять коэффициенты.

При переходе из режима "программирования" в режим "работа" контуры регулирования включаются в работу безударно.

#### **3.2. Тестирование**

#### *Общие правила*

В процессе тестирования ("тест") можно проверить ПЗ, ОЗУ, ППЗУ, интерфейсный канал, сторож цикла, пульт настройки, лицевую панель, и средства ввода информации - как аналоговые, так и дискретные. При тестировании устанавливается код нужного теста, а при тестировании средств вывода - также контрольный сигнал. После нажатия клавиши "<sup>\*\*</sup> тест запускается. Результат тестирования в большинстве тестов выдается на ЦИ. При тестировании вывода исправность этих средств оценивается путем сравнения контрольного сигнала, отсчитанного по ЦИ, и сигнала, замеренного на выходе контроллера.

Для проверки средств ввода информации специального тест не предусмотрено, однако средства ввода можно проверять в режиме работа. Для этого на вход контроллера (аналоговый или дискретный) подается контрольный сигнал, а на выходе соответствующих алгоритмов ввода в процедуре "вых" определяется цифровой эквивалент этого сигнала. Сравнивая поданный и отсчитанный на ЦИ сигналы, можно оценить исправность средств ввода информации. Полный перечень тестов представлен в таблице 3.1.

#### **3.3. Технологическое программирование**

#### *Процедуры программирования*

В режиме программирования (горит ЛИ "прог") задаются все программируемые параметры контроллера, определяющие его алгоритмическую структуру. Эти параметры в общем случае задаются "трехступенчатым" методом: вначале выбирается та или иная процедура, в ней выбирается нужная операция и в пределах этой операции устанавливаются требуемые параметры. В частном случае в процедуре может быть лишь одна операция, а в операции один параметр.

В контроллере имеются 8 процедур программирования.

1)Тестирование ("тест"); выполняется тестирование памяти, интерфейса, сторожа цикла и выходных УСО.

2)Приборные параметры ("приб"); производится обнуление или ввод одной из стандартных конфигураций, устанавливаются комплектность, разрешение или запрет на изменение алгоритмической структуры, временной диапазон, время цикла; контролируется ресурс ОЗУ и номер библиотеки алгоритмов, зашитой в ОЗУ.

3)Системные параметры ("сист"); устанавливается логический номер контроллера в локальной сети и режим работе интерфейса, статус контроллера.

#### Таблица 3.1

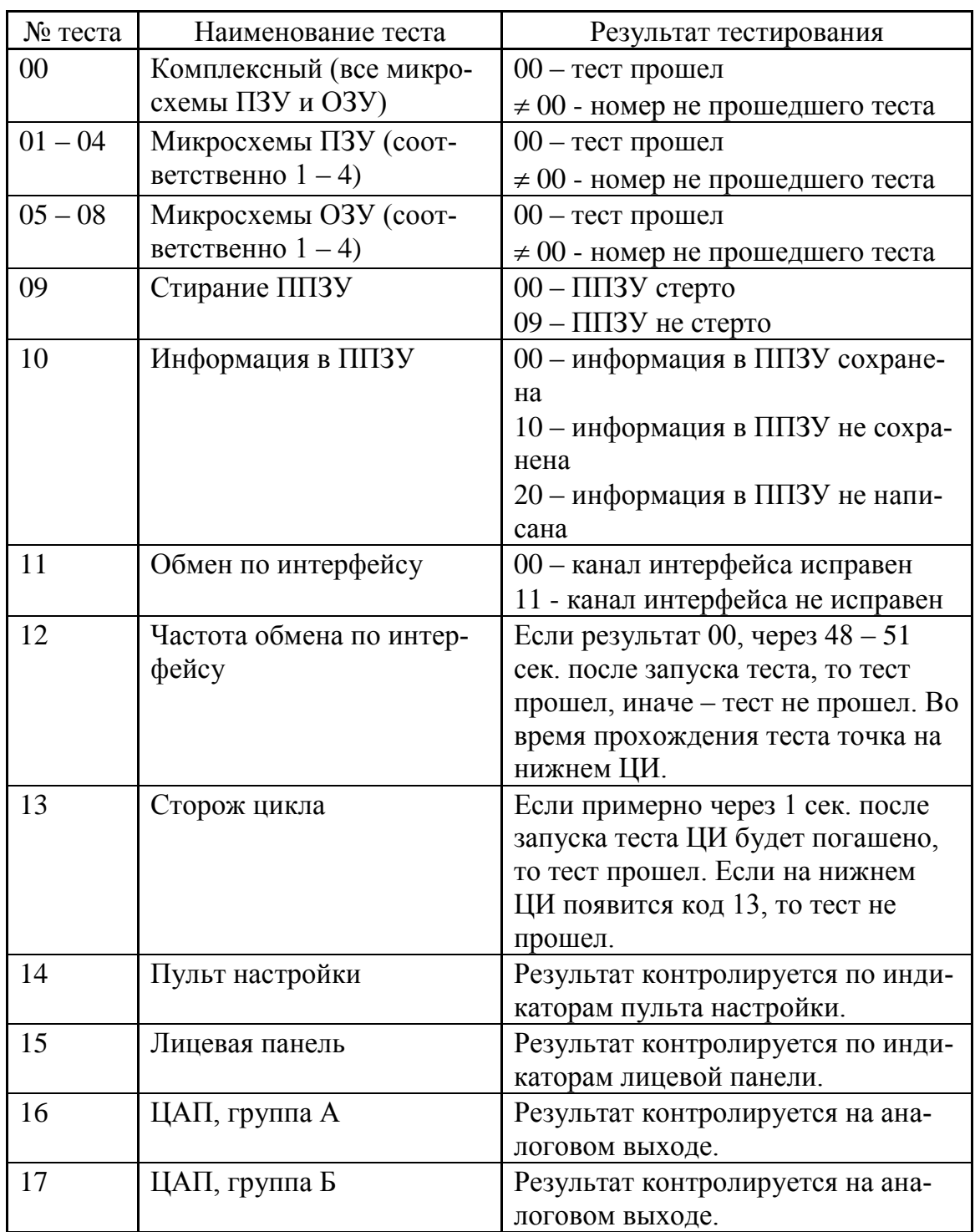

Тесты

4) Алгоритмы ("алг"); алгоблоки заполняются алгоритмами с указанием модификатора и масштаба времени.

5) Конфигурация ("конф"); для входов алгоблоков - приемников определяются источники сигналов.

6) Параметры настройки ("наст"); устанавливаются значения параметров настройки.

Ниже приводится подробное описание каждой процедуры технологического программирования (таблица 3.2).

Таблица 3.2

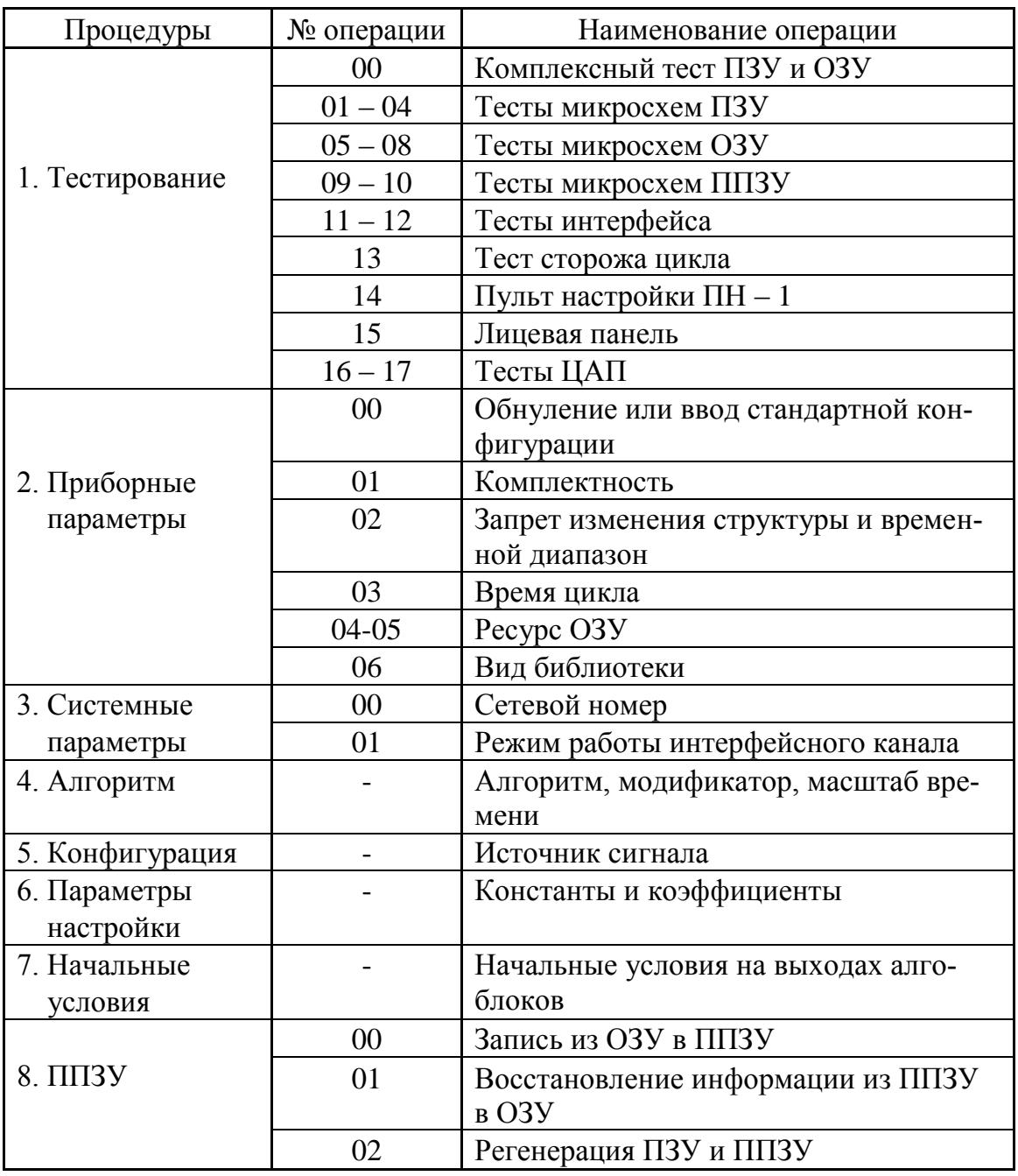

Процедуры технологического программирования

7)Начальные условия ("н.усл."); устанавливаются начальные значения сигналов на выходах алгоблоков.

8) Работа с ППЗУ ("ППЗУ"); выполняется запись с ППЗУ, восстановление информации из ППЗУ в ОЗУ, регенерация ПЗУ, ППЗУ.

Формат индикации информации на ЦИ при тестировании памяти, интерфейса и сторожа цикла приведен на рисунке 3.4.

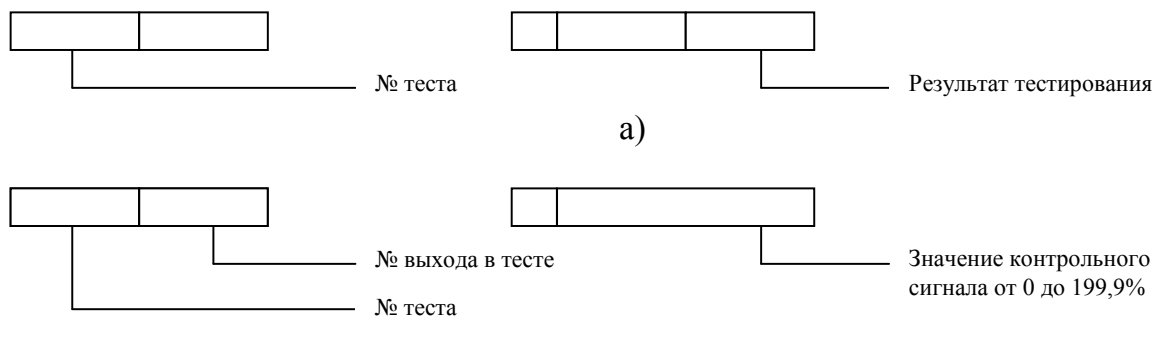

б)

*Рис. 3.4. Формат индикации информации на ЦИ: а) при тестировании памяти интерфейса и сторожа цикла; б) при тестировании ЦАП.*

## *Тестирование интерфейса*

Тест 11 проверяет исправность интерфейсного канала приемопередачи. Этот тест фиксирует неисправность в цепях передатчика, приемника, а также в цепях разъема, связанных с интерфейсным каналом. Тест 12 контролирует лишь частоту, с которой ведется передача. Этот тест выполняется независимо от исправности приемника или исправности в цепях разъема, связанных с интерфейсным каналом.

#### *Тестирование лицевой панели*

Для тестирования лицевой панели устанавливается номер теста 15 и нажимается клавиша "<sup>\*</sup>, - на нижнем ЦИ пульта настройки появляется код 00. После этого пульт настройки отключается - на нижнем ЦИ лицевой панели появляется код 00.

При тестировании лицевой панели вначале тестируется клавиатура, затем индикаторы.

Для тестирования клавиатуры по очереди нажимаются клавши лицевой панели - на ЦИ вместо кода 00 появляется номер (от 01 до 12) равный номеру нажатой клавиши.

Для тестирования индикаторов лицевой панели регулирующей модели (модель 01) выполняются две операции. Первая операция тестирует все индикаторы (ламповые и цифровые) кроме шкального индикатора "выход" и ЛИ " $\nabla$ ", " $\Delta$ ". Вторая операция тестирует шкальный индикатор "выход" и ЛИ " $\nabla$ ",

 $``\Delta$ ". Первая операция запускается путем одновременного нажатия клавиш  $+\uparrow$  , вторая – клавиш  $\sqrt{\psi}$ + $\uparrow$ 

При запуске первой операции индикаторы зажигаются в следующей последовательности:

ЛИ "ошибка" (слева направо);

ЦИ "задание" (слева направо);

ЦИ "контур";

ЦИ "контроль" (слева направо);

ЛИ "вид контроля" (справа налево);

ЛИ "вид задания" и "режим" (справа налево).

При запуске второй операции последовательно слева направо зажигается 21 индикатор шкального индикатора "выход", затем ЛИ " $\nabla$ " и " $\Delta$  ".  $\Delta$  "

При тестировании индикаторов следует убедиться, что все сегменты ЦИ и все ЛИ зажигаются в нужной последовательности и не зажигаются лишние сегменты или ЛИ. После окончания каждой операции на нижний ЦИ выводится код 00 и тестирование можно повторить или продолжить.

## *Приборные параметры*

В процедуре "приб" (приборные параметры) задаются и контролируются параметры, общие для всех алгоблоков контроллера. К этим параметрам относятся:

- 1) номер стандартной конфигурации (в частности, нулевой конфигурации, означающей полное обнуление);
- 2) комплектность;
- 3) запрет изменения параметров и диапазон временных параметров;
- 4) время цикла;
- 5) ресурс первой области ОЗУ;
- 6) ресурс второй области ОЗУ;
- 7) состав и версия библиотеки алгоритмов.

При выполнении первых четырех операций приборные параметры могут, как контролироваться, так и изменяться. Три последние операции являются только контрольными.

При вводе любой стандартной конфигурации вся информация, ранее хранящаяся в ОЗУ, аннулируется и в ОЗУ вводится новая информация, соответствующая выбранной стандартной конфигурации.

Если выбран код стандартной конфигурации 00, то происходит обнуление ОЗУ (в этом смысле операция обнуления является частный случаем ввода стандартной "нулевой" конфигурации).

После ввода, стандартной конфигурации она может быть изменена или дополнена с помощью обычных процедур программирования.

При установке комплектности задается код равный коду модификации контроллера (в нашем случае модификация контроллера 25). Этот код состоит из двух цифр. Первая (старшая) цифра задает вид модуля УСО для входов - выходов группы А, вторая (младшая) - для группы Б.

В операциях с приборными параметрами вначале задается номер операции, после чего устанавливается или контролируются сами приборные параметры. Номер операции задается в первом поле верхнего ЦИ в соответствии с таблицей 3.

Полный формат индикаций представлен в таблице 3.4.

Таблица 3.3

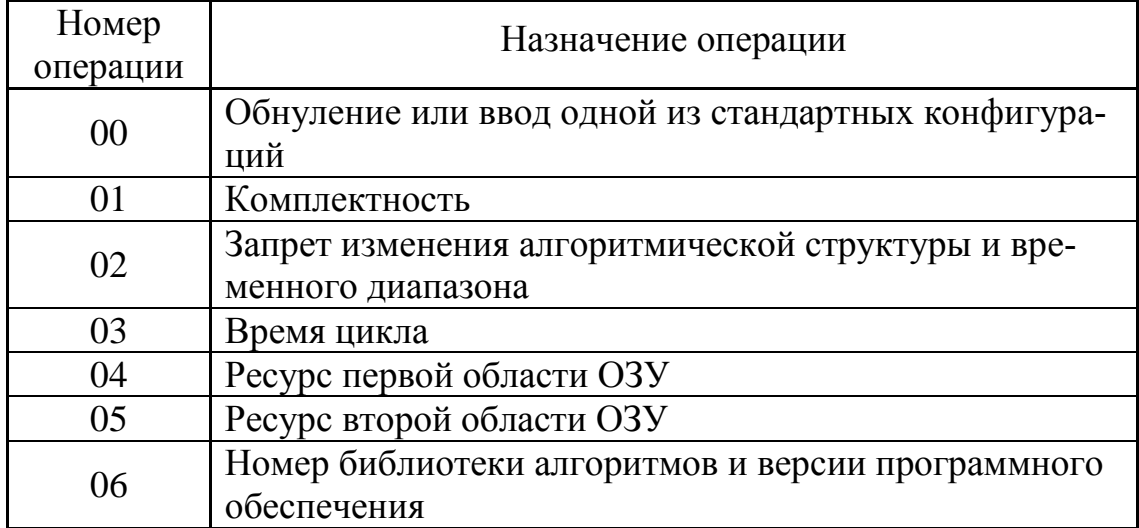

#### Установка приборных параметров

#### Системные параметры

В процедуре "сист" (системные параметры) задаются параметры, определяющие особенности взаимодействия контроллера с другими устройствами по интерфейсному каналу. К этим параметрам относятся:

- 1) системный номер контроллера;
- 2) режим интерфейсного канала;
- 3) статус контроллера;
- 4) тайм-аут ожидания сообщения (только для резервированного варианта).

Системный номер задается в том случае, когда контроллер работает в составе локальное сети "Транзит". Для каждого контроллера, входящего в сеть, должен быть задан свой индивидуальный (не повторяющийся) номер.

Если контроллер не подключается к сети "Транзит", для него устанавливается системный номер 00,

Интерфейсный канал может работать в двух режимах: информационном и командном.

В информационном режиме можно запрашивать значения всех параметров, предусмотренных протоколом интерфейса, а именно:

- оперативные параметры;
- коэффициенты;
- константы;
- выходные сигналы алгоблоков;
- ошибки;
- системный номер.

Таблица 3.4

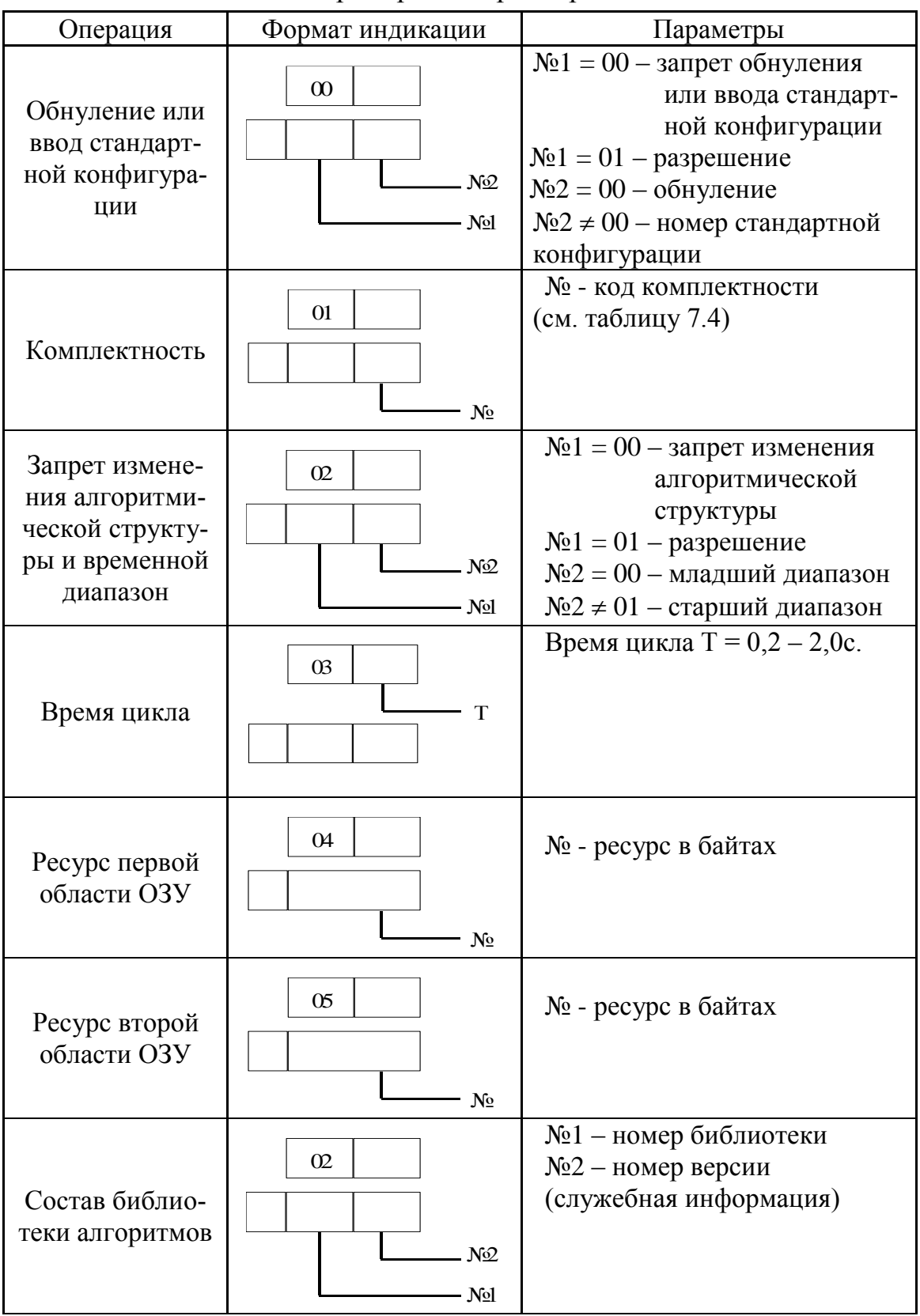

Приборные параметры

Изменять ни один из этих параметров через интерфейс нельзя. В командном режиме через интерфейс можно запрашивать все параметры, которые разрешается запрашивать в информационном режиме, а так же изменять их.

Таблица 3.5

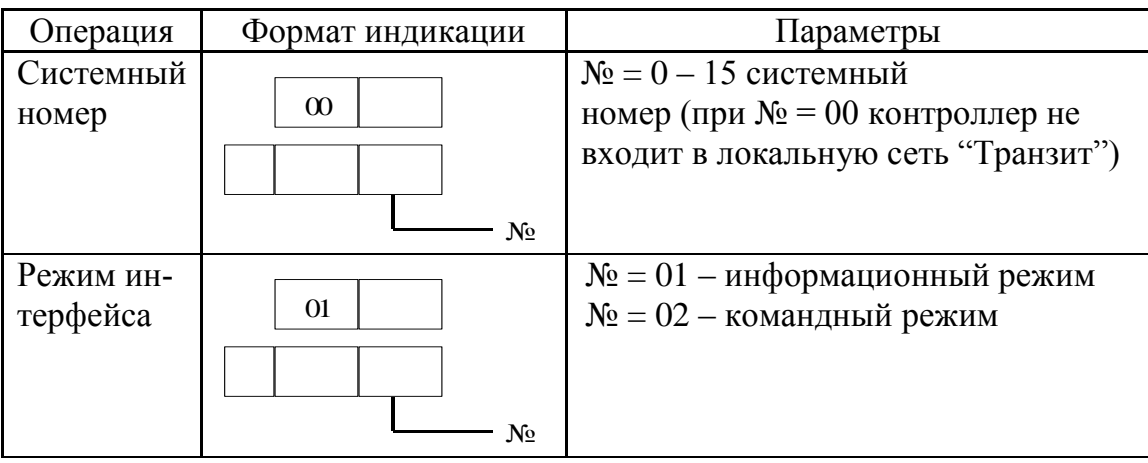

Правила установки системных параметров

#### *Алгоритмы*

В процедуре "алг" (алгоритмы) происходит "заполнение" алгоблоков алгоритмами. В общем случае для каждого алгоблока задается три параметра: сам алгоритм, его модификатор и масштаб времени.

В частном случае модификатор и (или) масштаб времени могут отсутствовать. Тогда поля на ЦИ, в которые выводятся соответствующие параметры, автоматически пропускается.

После обнуления становится доступным для ввода алгоритма лишь первый алгоблок. После того, как в него будет введен какой-либо алгоритм (в том числе и "пустой" алгоритм с кодом 00), доступным становится второй алгоблок и т.д. После того, как будет заполнен алгоритмом какой-либо алгоблок, можно вернуться к любому алгоблоку с меньшим номером и изменить в нем алгоритм. В общем случае если в первые *m* алгоблоков хоть один раз вводится какой-либо алгоритм (в том числе: и с кодом 00), доступными для ввода алгоритмов являются первые *m* + 1 алгоблоков.

Таким образом, после обнуления заполнять алгоблоки можно только подряд, начиная с первого алгоблока. Если какие-либо алгоблоки нужно зарезервировать для последующего расширения алгоритмической структуры, в них следует ввести алгоритм с кодом 00.

Из четырех процедур, связанных с программированием алгоблоков процедура ввода алгоритмов должна быть выполнена первой.

Если в каком-либо алгоблоке вводится новый алгоритм, то все ранее установленные связи с ним аннулируются, а именно аннулируется конфигурация всех входов данного алгоблока и аннулируется конфигурация тех входов у тех алгоблоков, которые связаны с выходами данного алгоблока.

Указанные связи аннулируются не только при изменении номера алгоритма, но и при изменении значения модификатора или масштаба времени. Поэтому, если был изменен хоть один из указанных параметров алгоритма все связи для его входов и выходов должны бить восстановлены.

Правила установки алгоритма приведены в таблице 3.6.

Таблица 3.6

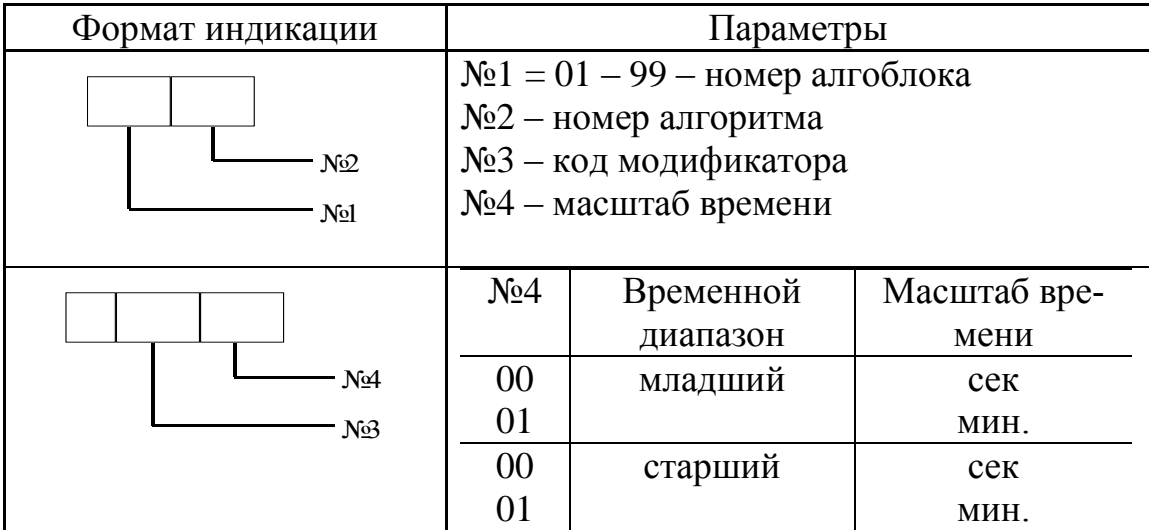

Установка алгоритма

#### *Конфигурация*

В процедуре "конф" (конфигурирование) определяется состояние каждого входа алгоблоков. Каждый вход любого алгоблока может находиться в одном из двух состояний:

1)связанном;

2)свободном.

Вход считается связанном, если он подключен к одному из выходов какого-либо алгоблока. В противном случае вход считается свободным.

На связанный вход сигнал поступает с выхода того алгоблока, с которым данный вход связан. На свободном входе сигнал может устанавливаться оператором вручную и в этом смысле сигнал на свободном входе выполняет роль параметра настройки.

Все параметры настройки делятся на две группы:

1)константа;

2) коэффициенты.

Константы устанавливаются оператором только в режиме программирования и не могут изменяться (но могут контролироваться) в режиме работы. Коэффициенты могут устанавливаться как в режиме программирования, так и в режиме работы.

При конфигурировании определяется лишь состояние входов алгоблока - приемника, а для связанных входов задается также номер алгоблока - источника и номер его выхода.

Конкретные значения параметров настройки на свободных входах устанавливаются в процедуре "настройка".

В исходном состоянии все входы алгоблоков являются свободными и на них заданы константы, начальные значения которых зависят от вида алгоритма.

При конфигурации также определяется, поступает ли сигнал на данный вход прямо или инверсно. Для непрерывных сигналов (аналоговых, временных, числовых) инверсия означает изменение знака; инверсия дискретных сигналов означает замену состояния сигнала на противоположное (нули на единицу и единицы на нуль).

Таким образом, в процедуре конфигурирования устанавливаются следующие параметры:

1)для связанных входов назначается номер алгоблока - источника и номер его выхода, с которым должен быть связан данный вход;

2)для свободных входов определяется, задается ли на них константа или коэффициент;

3)для всех входов определяется поступает ли на них сигнал прямо или инверсно.

Правила конфигурирования представлены в таблице 3.7.

Из приведенных правил конфигурирования имеется два исключения:

1) входы некоторых алгоритмов не могут быть связанными, т. е. их нельзя подключать к выходам алгоблоков. На этих входах можно задавать только константы. К таким алгоритмам относятся например ВИН, ИВА, ИВБ (для последних двух алгоритмов указанное ограничение относится только ко входам, на которых задается номер контура).

При попытке связать входы этих алгоритмов с выходами алгоблоков вырабатывается признак ошибки с кодом 60 (см. таблицу 3.15).

2) можно представить ситуации, когда каскадно включенные алгоблоки образуют кольцевую конфигурация. Если такая цепочка будет переведена в отключенный режим (например, командой ручного управления), в ней возникает обратной счет и все алгоблоки перейдут в отключенное состояние. Это состояние сохранится и после того, как действие внешней команды, инициирующей первоначальное отключение, прекратится. Таким образом, однажды отключенное кольцо из каскадно включенных алгоблоков нельзя перевести во включенное состояние.

Для того, чтобы избежать такой ситуации, попытка конфигурирования кольцевой каскадной цепочки алгоблоков блокируется, при этом вырабатывается признак ошибки с кодом 72. (см. таблицу 3.15).

#### *Настройка*

В процедуре "наст" (настройка) устанавливаются значения параметров настройки, - как констант, так и коэффициентов. Эта процедура вы-

полняется лишь для тех входов алгоблока, которые в процедуре конфигурирования были определены как свободные.

Таблица 3.7

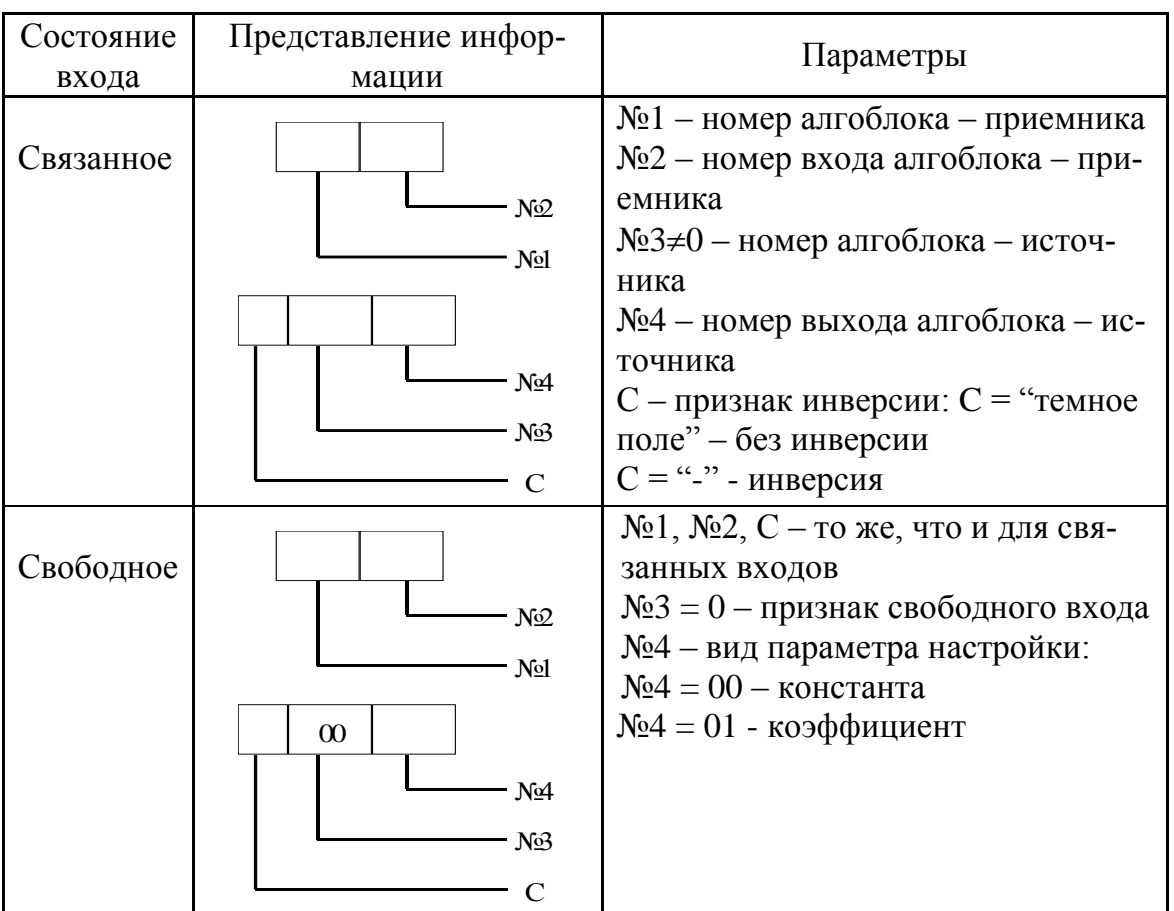

Конфигурирование

Значение константы сохраняется при переходе в режим работы и в этом режиме изменено быть не может. Значение коэффициента также сохраняется при переходе в режим работы, но затем в этом режиме его можно изменять.

Если параметры настройки не задаются, они принимают начальные значения, зависящие от вида алгоритма. Правила установки параметров настройки представлены в таблице 3.8**.**

Таблица 3.8

Настройка

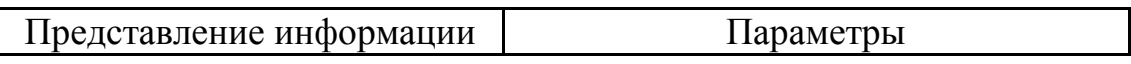

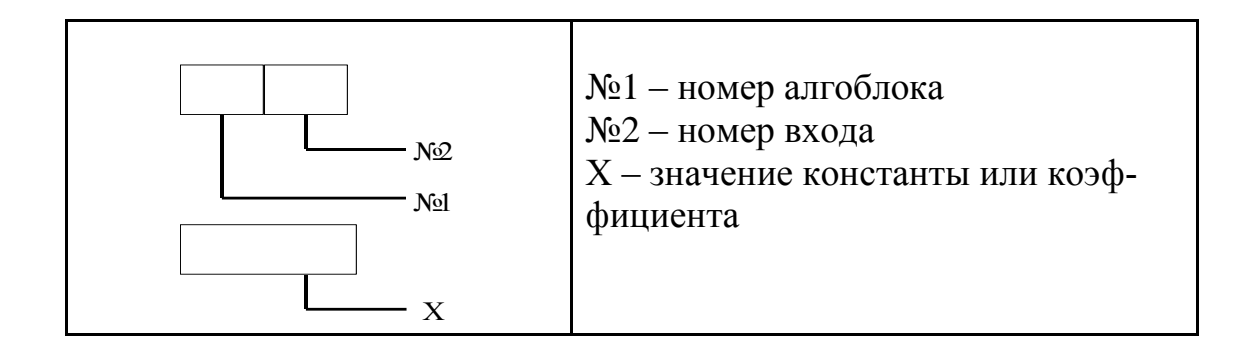

#### *Начальные условия*

В процедуре "н. усл." (начальные условия) устанавливается значения сигналов на выходах алгоблоков, с которыми алгоблоки начнут работать при переходе в режим "работа".

Если начальные условия не задаются, то после первого включения контроллера они принимают значения, зависящие от вида алгоритма. В большинстве случаев это нулевые значения.

Правила установки начальных условий представлены в таблице 3.9.

Таблица 3.9

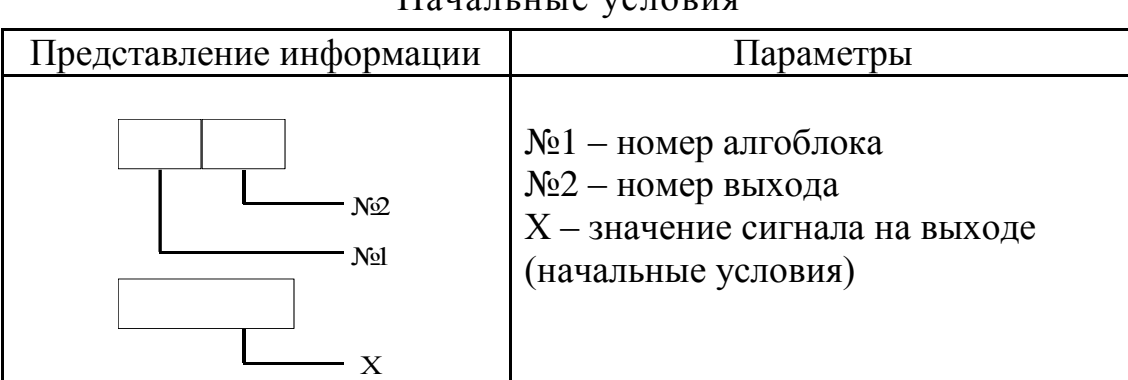

Начальные условия

#### *Контроль ошибок*

В режиме "программирование" с помощью пульта настройки контролируются ошибочные действия оператора. При ошибочных действиях зажигается ЛИ "ош" и на ЦИ появляется код ошибки ЛИ "ош" и код ошибки зажигаются, только пока подается недозволенная команда. Когда нажатая клавиша, вызвавшая ошибку, отпускается, ошибка пропадает.

Перечень ошибок оператора приведен в таблице 3.15.

## **3.4. Настройка и контроль**

## *Процедуры настройки и контроля*

Все процедуры настройки и контроля выполняются в режиме "работа" т. е. когда контроллер включен в контур управления.

Предусматривается семь процедур настройки и контроля:

1)контроль ошибок;

2)контроль приборных параметров;

3)контроль системных параметров;

4)контроль входных сигналов;

5)контроль выходных сигналов;

6)контроль констант и коэффициентов и установка коэффициентов;

7)калибровка.

Первые три процедуры относятся к контроллеру в целом, четыре остальных – к отдельным алгоблокам.

В режиме "работа" можно изменять лишь режим работы интерфейсного канала (в процедуре "системные параметры") и коэффициенты (в процедурах "настройка" и "калибровка"). Остальные параметры можно лишь контролировать.

## *Контроль ошибок*

В режиме "работа" средства самодиагностики контроллера фиксируют неисправности, связанные с отказами аппаратуры, сбоем информации, которая хранится в ОЗУ или ППЗУ, нарушениями обмена информацией по интерфейсному каналу, нарушениями правил программирования или выходом параметров за допустимые системные значения.

Все эти неисправности делятся на две группы: отказы и ошибки. При отказе нормальная работа контроллера невозможна. Когда средства самодиагностики фиксируют отказ, контроллер перестает вести расчет алгоритмов, выходные сигналы замораживаются, включается дискретный выход "отказ" и на пульте настройки зажигается мигающим светом ЛИ "отказ". Если возникает неисправность типа ошибки, контроллер продолжает нормально работать и не выключается из контура управления, а на пульте настройки зажигается мигающим светом ЛИ "ош" (ошибка).

Процедура "ош" (ошибки) позволяет определить вид неисправности, относящейся к категории, как отказов, так и ошибок. Информация об ошибках высвечивается на ЦИ после нажатия клавиши "^".

На ЦИ индицируется как число ошибок (их может бить больше одной), так и вид ошибки, которая во времени возникла последней. Если ошибок несколько (до восьми), их можно "просмотреть", нажав клавишу " $\Delta$  ". Пока клавиша нажата, на ЦИ последовательно (по кругу) появляются коды ошибок в том порядке, как они возникали. Если клавишу отпустить, на ЦИ вновь выводится информация о последней ошибке.

С помощью клавиши "V" ошибку можно имитировать, при этом ЛИ "отказ" или "ош" перестают мигать и переходят на равное свечение. Эти индикаторы вновь начинают мигать, если возникнет новая неисправность или контроллер будет переведен в режим "программирование" и вновь возвращен в режим "работа".

Перечень неисправностей, фиксируемых средствами самодиагностики, представлен в таблице 13 (для отказов) и в таблице 14 (для ошибок).

#### *Контроль приборных параметров*

В процедуре "приб." (приборные параметры) можно контролировать приборные параметры. Из семи операций, выполняемых в режиме "программирование", в режиме "работа" выполняются в части контроля лишь первые четыре (см. таблицу 3.4), а именно:

- контроль стандартной конфигурации;
- контроль комплектности;
- контроль запрета изменения алгоритмической структуры и контроль временного диапазона;
- контроль времени цикла.

При контроле времени цикла дополнительно по нижнему ЦИ можно определить время, затрачиваемое на расчет всех алгоритмов и оценить имеющийся резерв времени.

Правила контроля приборках параметров аналогична правилам их установки в режиме "программирование" (за исключением дополнительной возможности контроля затрачиваемого времени).

#### *Контроль и установка системных параметров*

В процедуре "сист." (системные параметры ) контролируются те же системные параметры, что и в режиме "программирование", а именно:

- системный номер;
- режим работы интерфейсного канала;
- статус контроллера.

Помимо контроля в режиме "работа" можно изменять режим работы интерфейсного канала, т. е. переходить с информационного режима на командный и обратно.

Правила контроля системных параметров аналогичны правилам их установки в режиме "программирование" (см. таблицу 3.5).

#### *Контроль входных сигналов*

В процедуре "вх" (входные сигналы) контролируются значения сигналов на любом входе алгоблока. Если необходимо проконтролировать сигналы, поступающие на выход контроллера, они контролируются на соответствующих входах алгоритмов вывода информации.

Если на входе установлена инверсия, то входной сигнал контролируется с учетом инверсии (т. е. "после" инверсии).

Формат информации при контроле входных сигналов представлен в таблице 3.10.

Таблица 3.10

| Представление информации | Параметры                                                                    |
|--------------------------|------------------------------------------------------------------------------|
| NQ<br>N₫                 | $N21$ – номер алгоблока<br>№2 - номер входа<br>X - значение входного сигнала |

*Контроль выходных сигналов*

В процедуре "вых." (выходные сигналы) контролируются значения сигналов на выходах алгоблоков. Контролировать можно сигнал на любом выходе любого алгоблока. Если необходимо проконтролировать сигналы, поступающие на вход контроллера, они контролируются на соответствующих выходах алгоритмов ввода информации.

Формат индикации при контроле выходных сигналов представлен в таблице 3.11.

Таблица 3.11

Контроль выходных сигналов

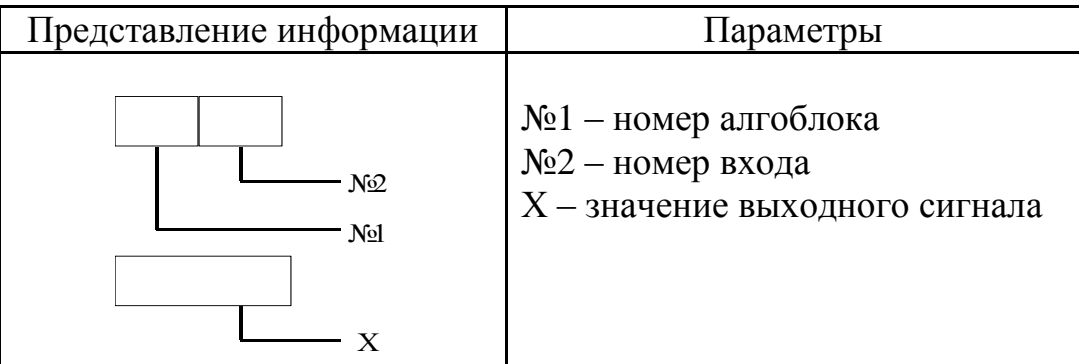

## *Настройка*

В процедуре "наст." (настройка) контролируются параметры настройки на свободных входах алгоритма, причем можно контролировать значения как констант, так и коэффициентов. Кроме того, в этой процедуре можно изменять коэффициенты.

При попытке в процедуре "настройка" проконтролировать сигналы на связанных входах алгоблоков, формируется признак ошибки оператора (см. таблицу 3.15).

Правила контроля и установки параметров настройки в режиме "работа" такие же, как в режиме "программирование".

## *Калибровка*

В процедуре "клбр" (калибровка), как и в процедуре "настройка", изменяются значения коэффициентов (но не констант) на свободных входах алгоблоков. Отличие процедуры калибровки заключается в том, что при изменении коэффициента на каком-либо свободном входе одного алгоблока контролируется не значение этого коэффициента, а сигнал на любом заданном выходе любого (в том числе того же самого) алгоблока. Таким образом калибровка позволяет установить значение коэффициента, соответствующее требуемому значения какого-либо выходного сигнала.

В частности, калибровка позволяет скомпенсировать смешение нуля и диапазона датчика и (или) АЦП контроллера. В этом случае изменяются коэффициенты, определяющие смещение и масштаб в алгоритме аналогового ввода, а сигнал контролируется на выходе этого же алгоритма (или если это необходимо, на выходе любого другого алгоритма, связанного по конфигурации с алгоритмом аналогового ввода). Другое применение калибровки - установка масштабного коэффициента в алгоритме суммирования, при котором сигнал рассогласования на выходе алгоритма регулирования окажется равным нулю (настройка регулятора соотношения).

Процедура калибровки включает две операции: установки и настройки. В процессе установки задается какой коэффициент и в каком алгоблоке будет изменяться и какой выход и в каком алгоблоке контролироваться. В процессе настройки выполняется изменение коэффициента.

Вначале выполняется операция установки. После того, как на ЦИ вызваны все параметры, нажатие клавиши " $\uparrow$ " инициирует переход к операции настройки. Если в операции настройки нажать клавишу "" произойдет возврат к операции установки.

Если при калибровке будет сделана попытка изменять коэффициент на связанном входе или изменять константу на свободном входе, будет сформирован признак ошибки оператора (см. таблицу 3.15).

Значение коэффициентов, установленных в процедуре калибровки, можно определить в процедуре настройки.

Правила выполнения обеих операций представлены в таблице 3.12.

Таблица 3.12

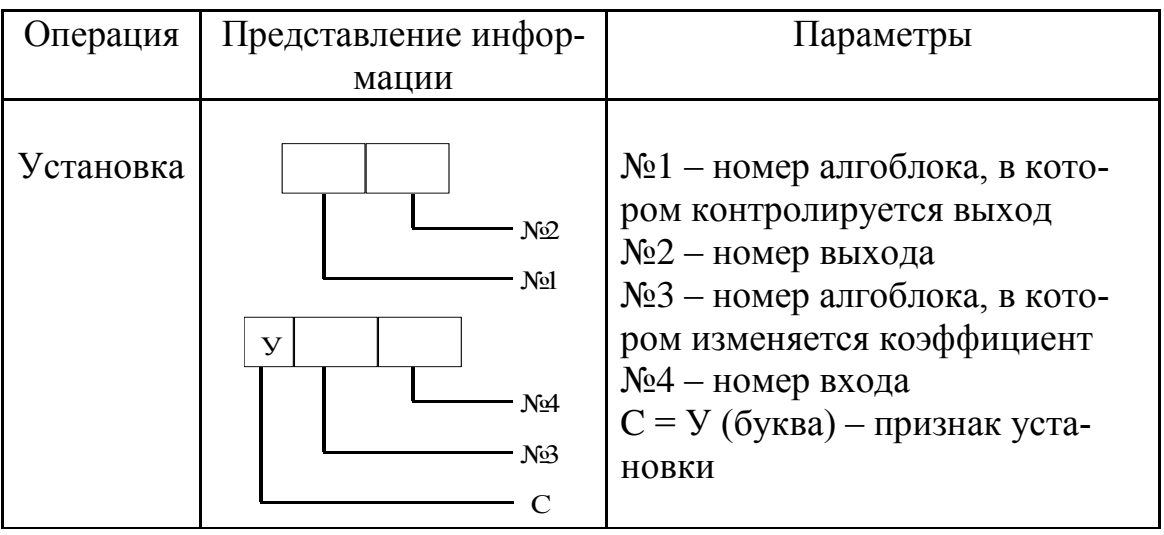

Калибровка

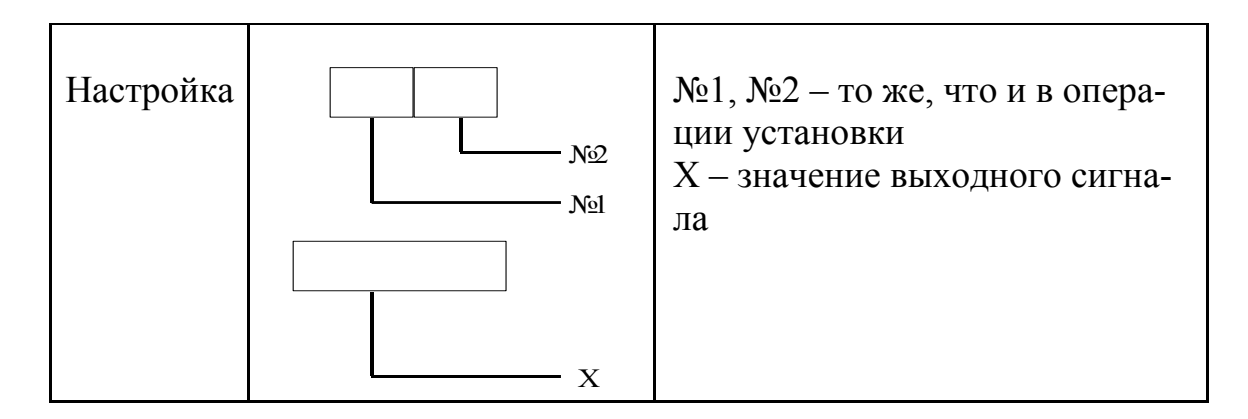

## Таблица 3.13

Неисправности типа "отказ"

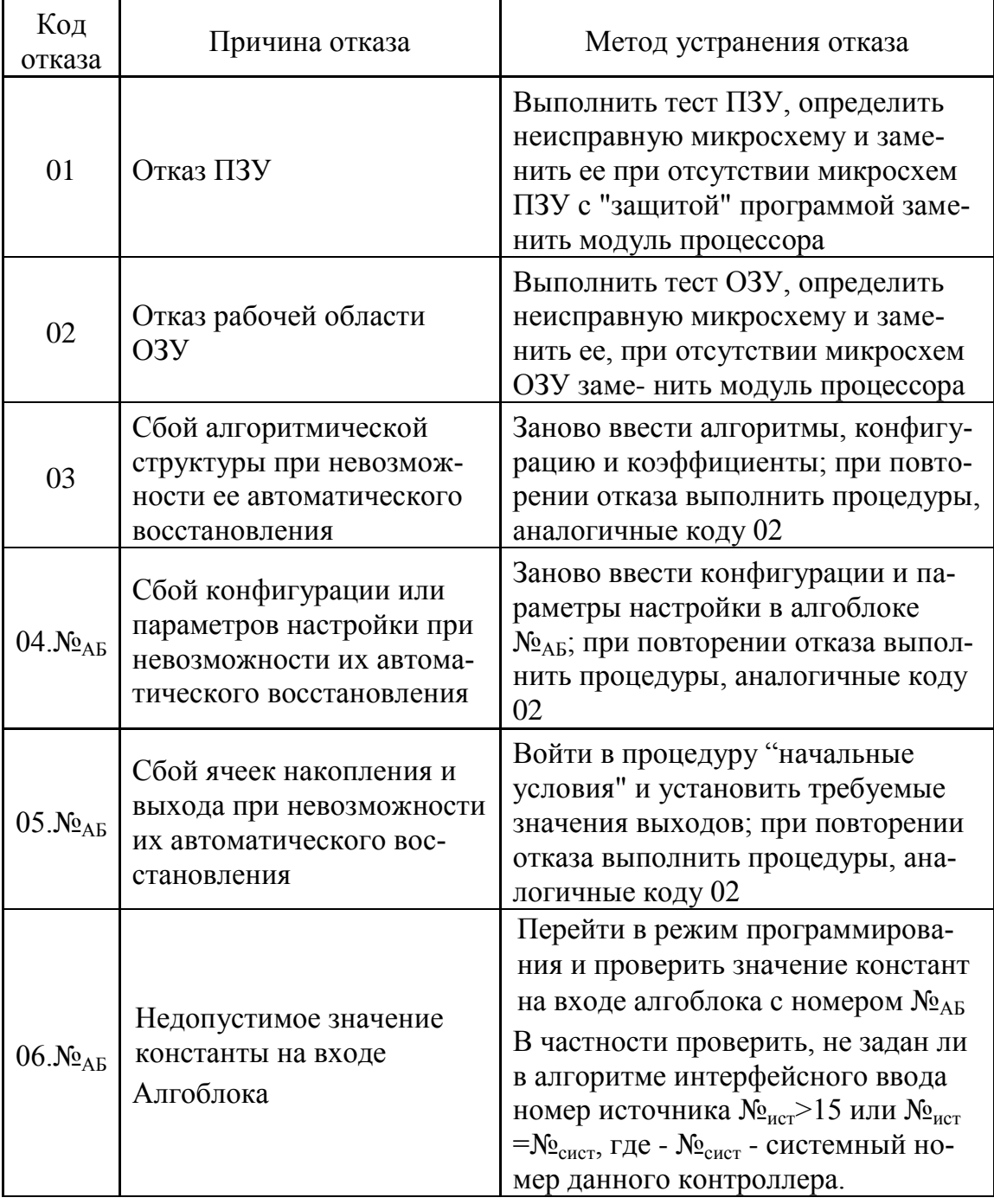

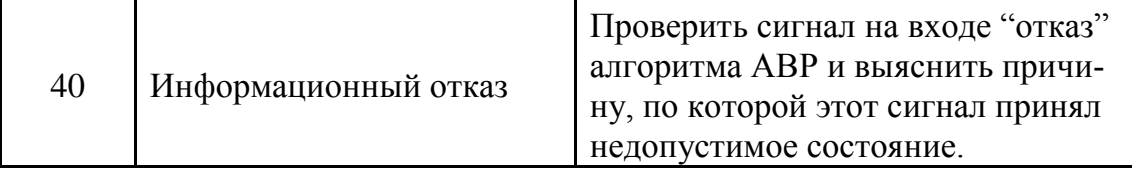

## Таблица 3.14

# Неисправности типа "ошибка"

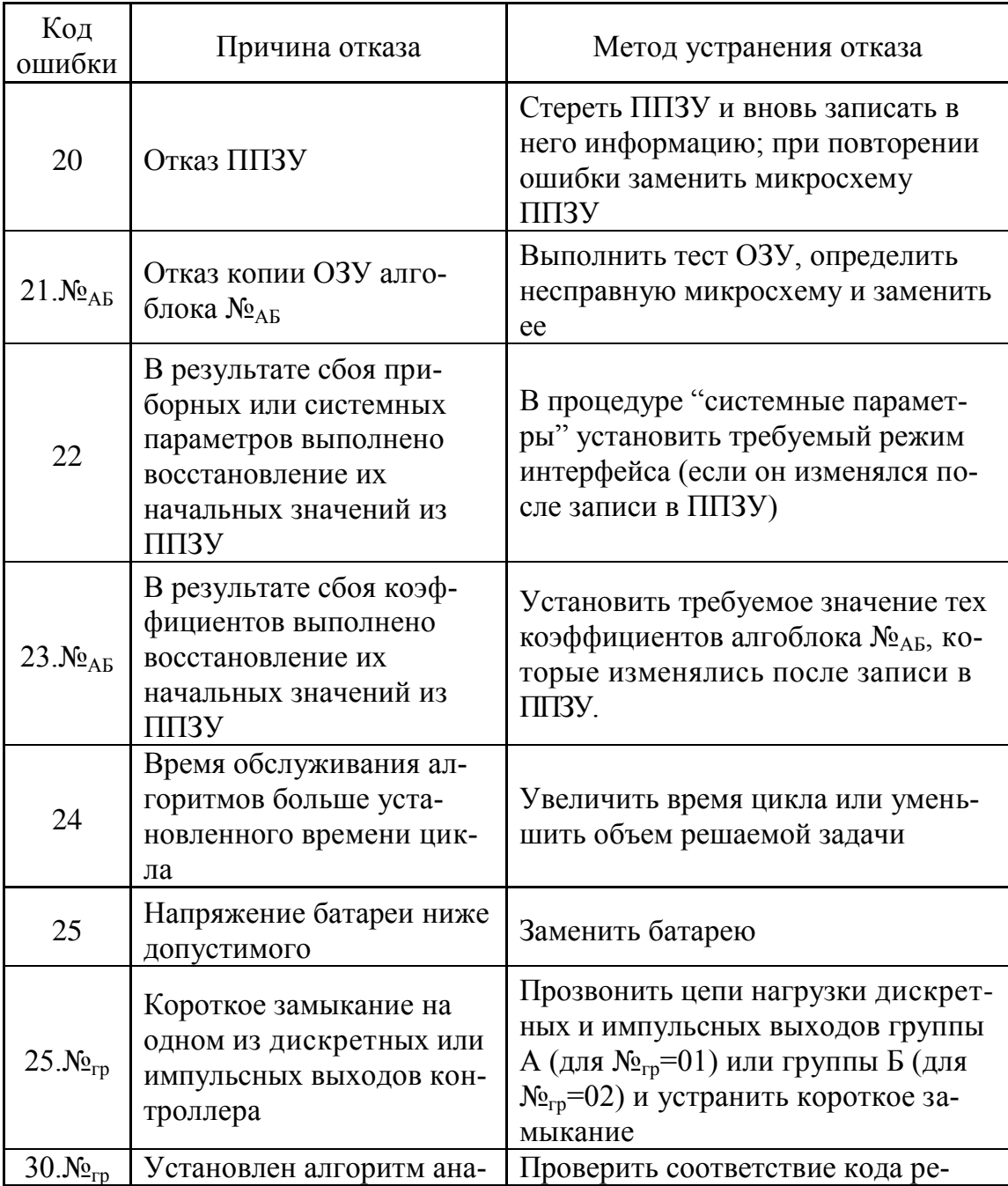

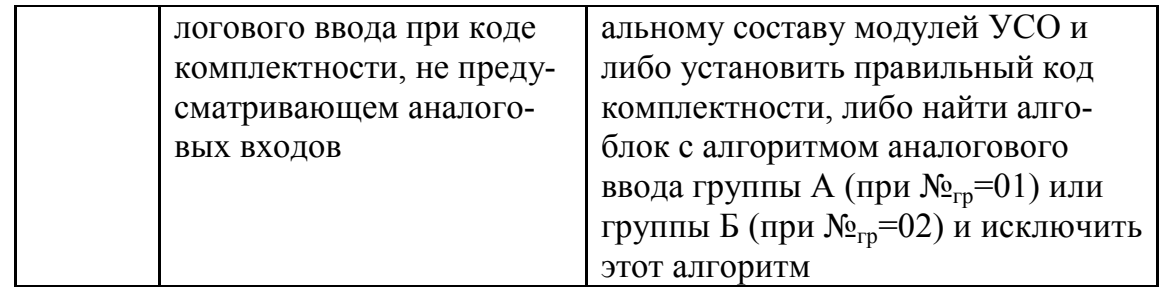

# Продолжение таблицы 3.14

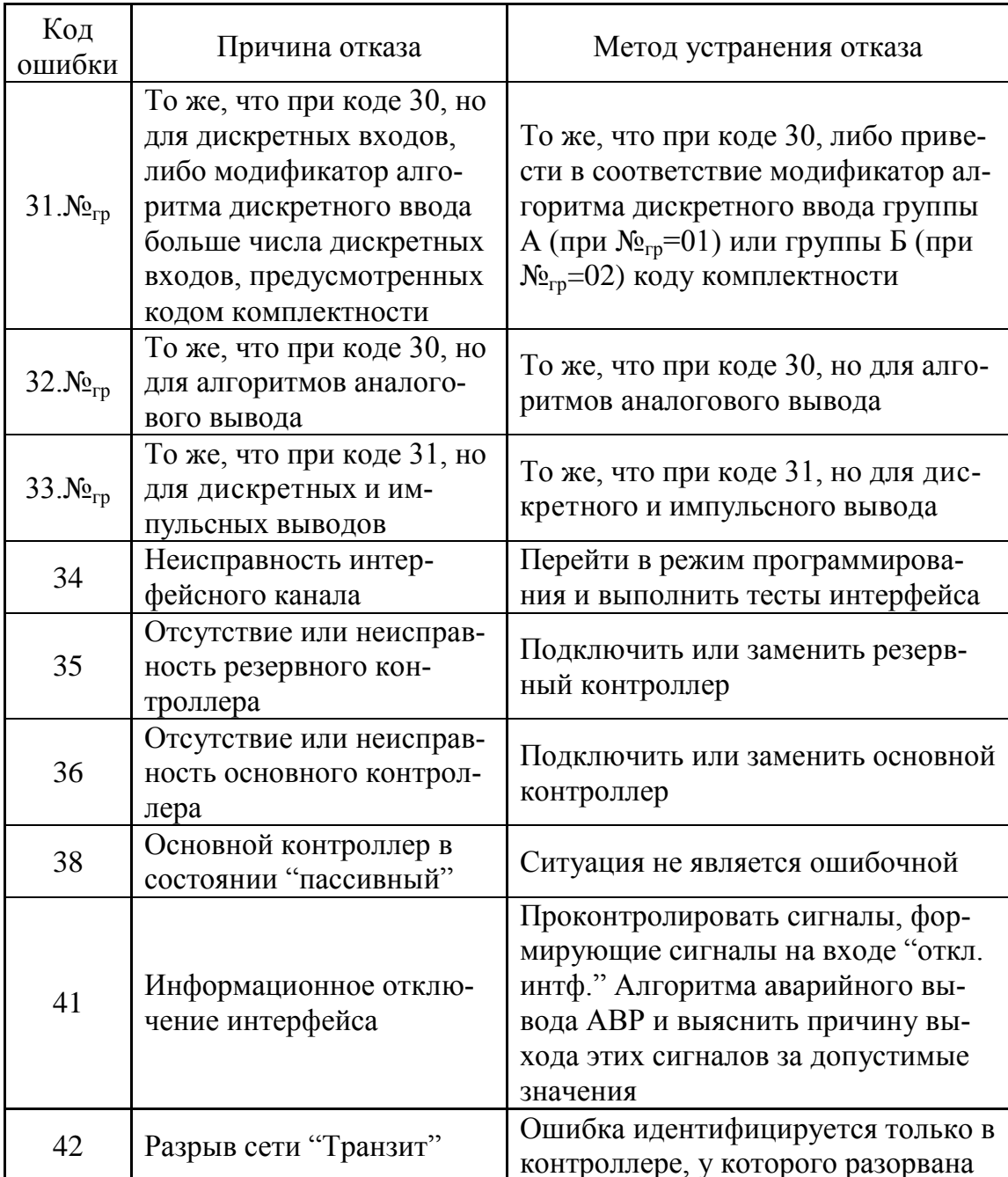

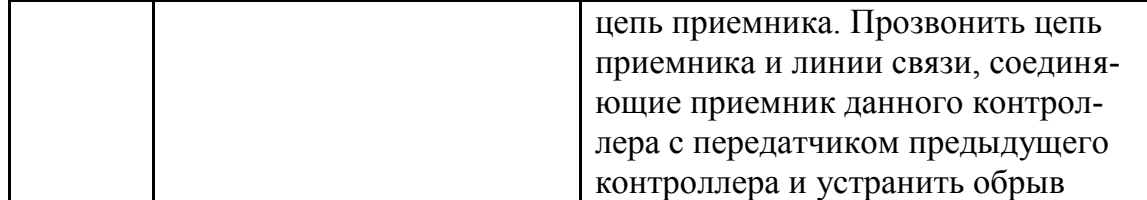

# Таблица 3.15

Ошибки оператора при работе с пультом настройки

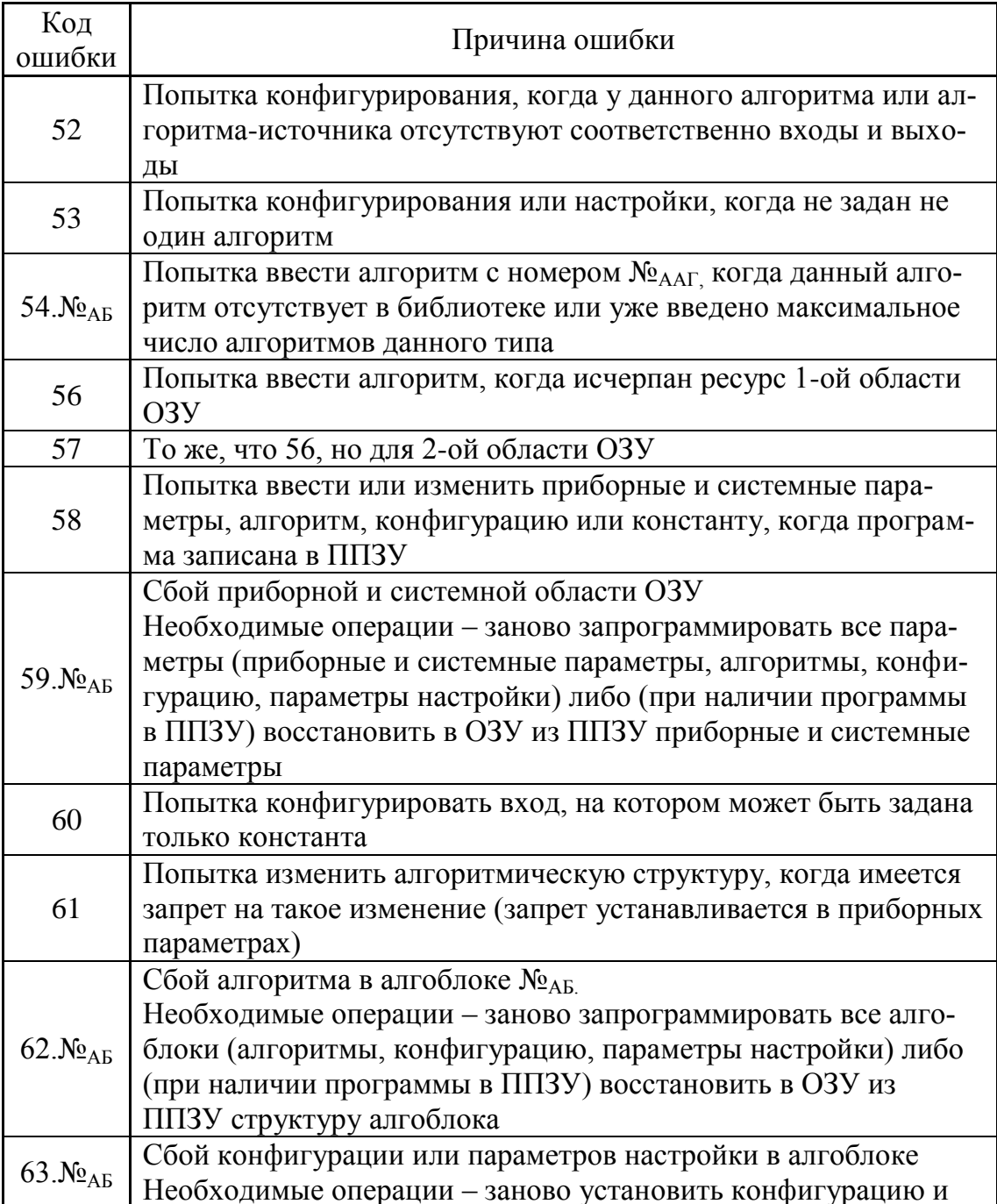

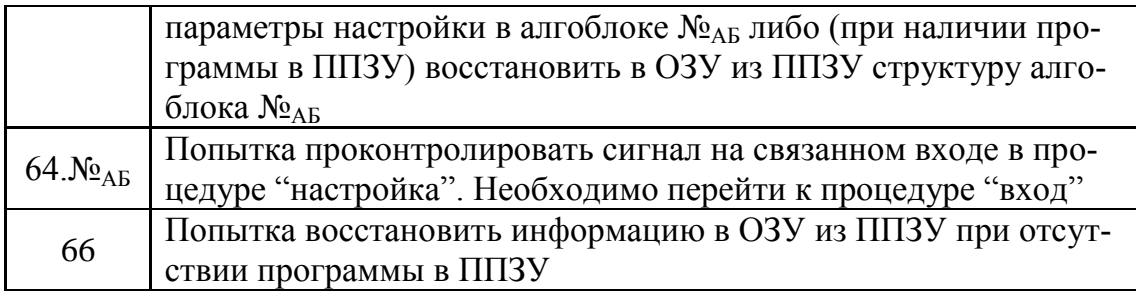

#### Таблица 3.15

#### Продолжение

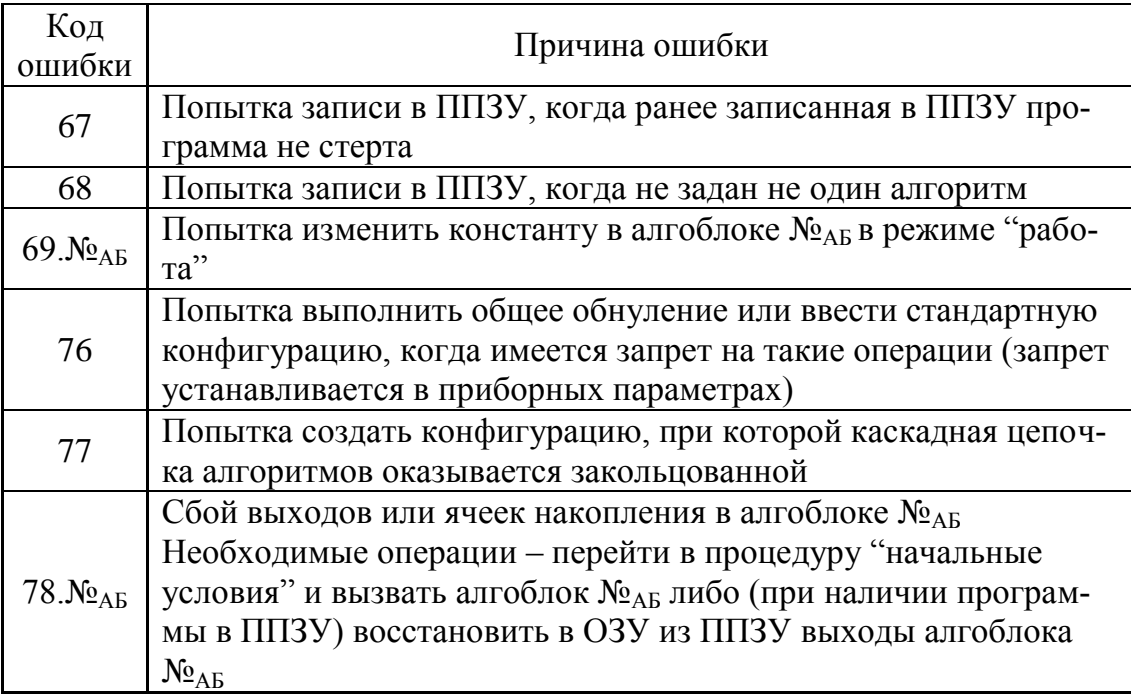

## **4. ЗАДАНИЕ НА РАБОТУ**

В ходе выполнения лабораторного практикума требуется:

- экспериментально определить статические и динамические характеристики объекта управления;
- осуществить расчет параметров настройки системы регулирования;
- выполнить программирование контроллера и запустить его в работу по управлению процессом нагрева изделия;
- оценить качество процесса управления.

В отчете представить результаты экспериментов, расчетов, оценку полученных результатов, алгоритмы контроля и управления.

Ниже приведены примеры выполнения основных этапов лабораторной работы.

## **5. АЛГОРИТМЫ КОНТРОЛЯ, УПРАВЛЕНИЯ, ФУНКЦИОНИРОВАНИЯ СИСТЕМЫ**

## **5.1. Алгоритм контроля температуры изделия**

На рис. 5.1 представлена блок-схема алгоритма контроля температуры изделия.

Контролировать температуру изделия можно как в "ручном", так и в "автоматическом" режимах работы системы.

В "ручном" режиме изменять температуру нагрева изделия можно путем нажатия клавиши "Б" или "М" на блоке ручного управления (БРУ-32). В результате чего питающее напряжение электрической печи увеличится (температура изделия повысится), либо уменьшится (температура изделия понизится). Контролировать реальную температуру изделия можно при помощи лицевой панели БК-1.

В "автоматическом" режиме контроль за температурой изделия осуществляет БК-1. Порядок действия контроллера БК-1 следующий: проводится сравнение температуры изделия с заранее заданной установкой, если отличие между температурами больше зоны нечувствительности, то контроллер вырабатывает управляющий сигнал, который поступает на ИМ, отвечающий за изменение питающего напряжения печи. Контроллер посылает на ИМ сигнал "больше" в том случае, если разница между реальной температурой изделия и заданным значением температуры изделия отрицательна, в противном случае на ИМ уходит сигнал "меньше". Если разница между температурами равна нулю, контроллер не вырабатывает управляющие сигналы.

## **5.2. Алгоритм функционирования системы**

Алгоритм функционирования системы управления включает в себя следующие действия.

- 1. Подготовка изделия к нагреву в электрической печи:
	- а) открытие заслонки печи;
	- б) загрузка изделия в печь;
	- в) закрытие заслонки печи.
- 2. Нагрев изделия до заранее заданной начальной температуры  $(t_0)$ .
- 3. Запуск основной программы, при работе которой изделие будет прохо дить различные температурные режимы. За значениями температуры можно наблюдать при помощи лицевой панели контроллера.
- 4. Выгрузка изделия из печи:
	- а) открытие заслонки печи;
	- б) выгрузка изделия из печи;
	- в) закрытие заслонки печи.

## **6. СТАТИЧЕСКАЯ И ДИНАМИЧЕСКАЯ ХАРАКТЕРИСТИКИ ОБЪЕКТА УПРАВЛЕНИЯ**

Свойства объекта управления определяются по статическим и динамически характеристикам, полученным экспериментальным путем. Объект управления может иметь различные источники возмущений (в нашем случае

на объект управления могут повлиять такие возмущения, как изменение напряжения в сети электропитания установки, температура воздуха в помещении, где находится объект управления). Однако, наиболее важно исследовать динамические свойства объекта при возмущении, возникшем вследствие изменения той величины, на которую будет воздействовать регулирующий орган. В нашем случае в роли регулирующего органа выступает ЛАТР, который механически связан с МЭО (механизм электрический, однооборотный). ЛАТР изменяет напряжение питания электрической печи, в результате чего изделие может нагреваться до требуемой температуры.

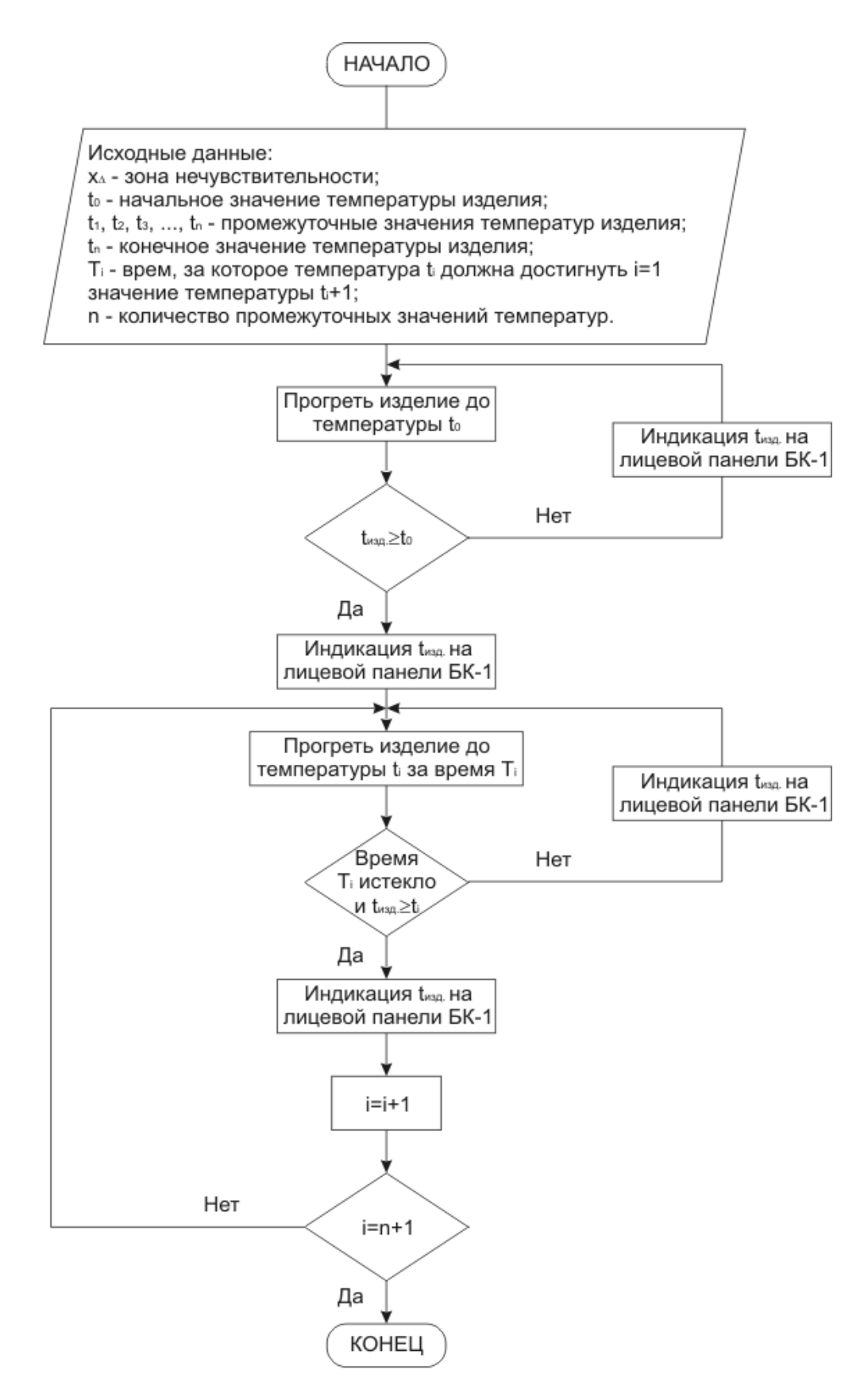

*Рис. 5.1. Схема алгоритма контроля температуры изделия*

#### **6.1. Определение статической характеристики объекта управления**

Для определения статической характеристики объекта управления нужно провести ниже перечисленные действия.

Переключить блок ручного управления (БРУ-32) в ручной режим, в результате чего можно осуществлять регулирование температуры изделия вручную. Положение вала исполнительного механизма будем оценивать по дистанционному указателю положения (ДУП-М). Значения температуры изделия будем фиксировать с лицевой панели контроллера. Запись значений температуры изделия проведем при изменении положения вала исполнительного механизма (МЭО) от 0 до 100% с шагом 10%. Полученные экспериментальным путем значения температуры изделия представляем в виде таблицы 6.1.

Таблица 6.1

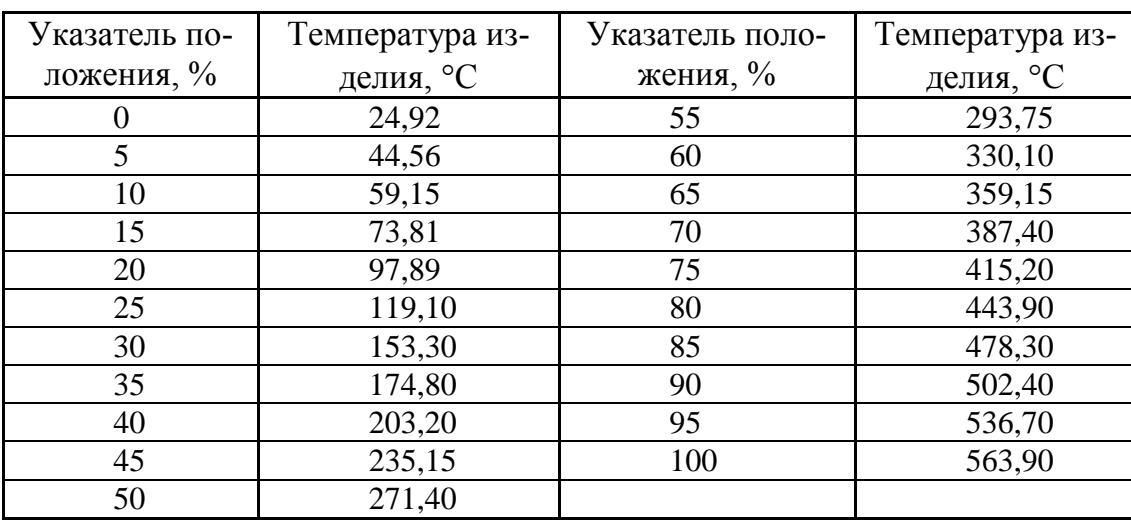

Статическая характеристика объекта управления

По данным таблицы 6.1 строим график статической характеристики объекта управления, по оси абсцисс откладываем значения, снятые с указателя положения (в %УП), по оси ординаты-значения температуры изделия (в °С). Статическая характеристика объекта управления представлена на рисунке 6.1.

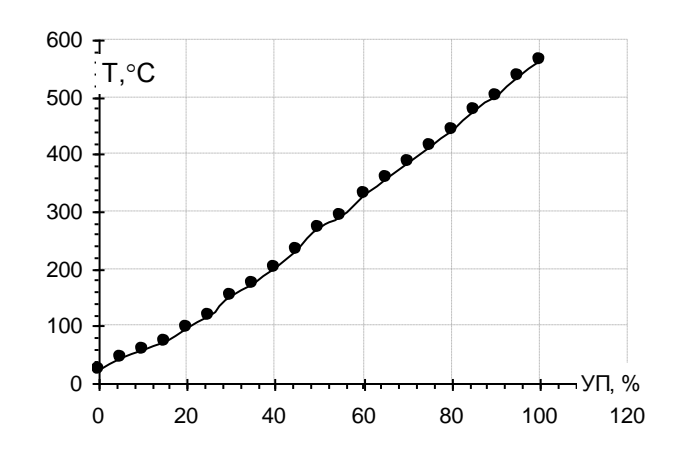

 *Рис. 6.1. Статическая характеристика объекта управления*

#### **6.2. Определение динамической характеристики объекта управления**

Для снятия динамической характеристики, в первую очередь, переведем объект управления в установившееся состояние. В нашем случае повернем регулирующий орган на 40% в сторону "больше" и подождем, пока температура изделия установиться. Затем максимально быстрым перемещением регулирующего органа в систему вводится скачкообразное возмущение. Величина возмущения принята в размере 20%. При меньших перемещениях регулирующего органа результат искажается неизбежными в реальных условиях малыми возмущениями; если же взять возмущения больше 20%, то могут иметь место искажения, обусловленные нелинейностью характеристик объекта регулирования.

В результате скачкообразного возмущения на выходе объекта будет получена кривая разгона (график изменения во времени выходной величины, т.е. температура изделия). Если перечисленные выше условия соблюдены, то характер кривой разгона определяется только свойствами объекта регулирования. Полученные в результате эксперимента данные представлены в таблице 6.2.

Таблица 6.2

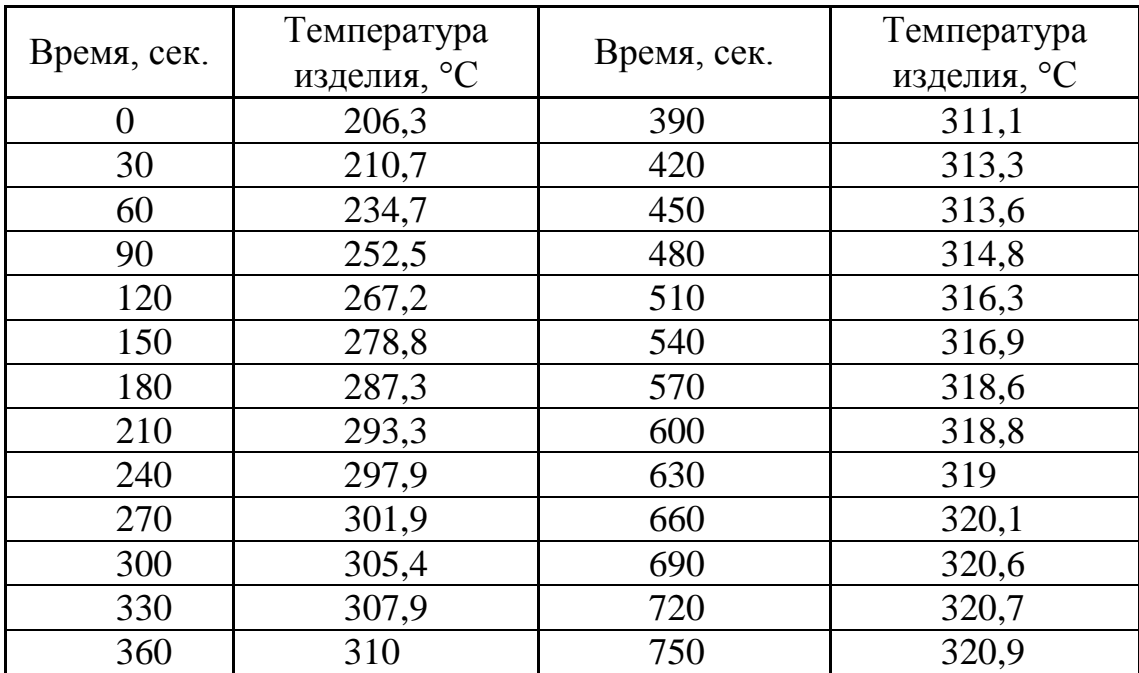

#### Результаты эксперимента по определению кривой разгона объекта управления при входном воздействии в 20% УП

По данным таблицы 6.2 строим кривую разгона объекта (рис. 6.2)

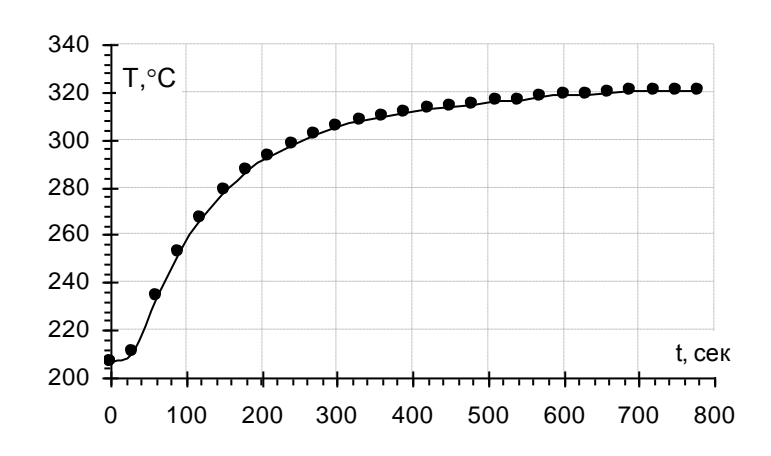

 *Рис. 6.2. Кривая разгона объекта при входном воздействии в 20% УП*

## **7. РАСЧЕТ ПАРАМЕТРОВ НАСТРОЙКИ СИСТЕМЫ РЕГУЛИРОВАНИЯ**

Для расчета параметров настройки необходимо идентифицировать объект управления по его кривой разгона (рис. 7.1).

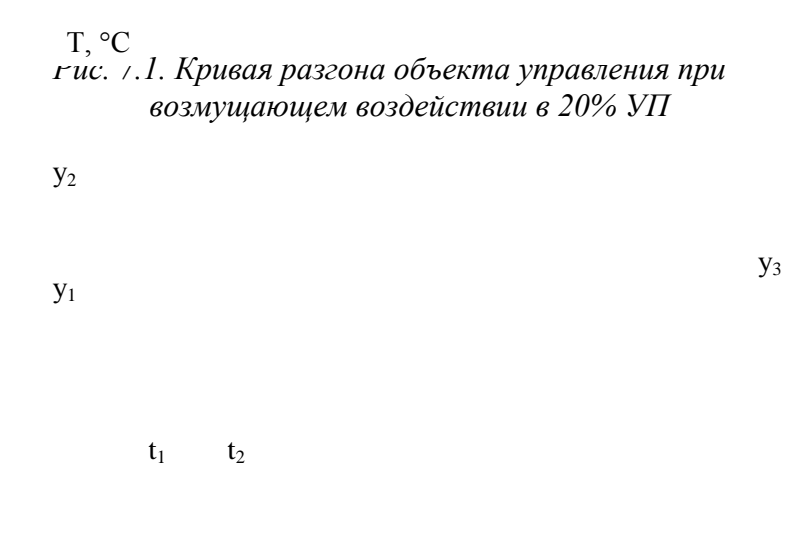

С помощью программы ID1 осуществляется расчет параметров объекта при следующих исходных данных:

 $t_1 = 90$ ce<sub>;</sub>  $y_1 = 40$ <sup>c</sup>C<sub>;</sub>  $y_3 = 11$ **45C**;  $t_1 = 90e$ .  $x \rightarrow 4 \mathcal{C}C$  $SC<sub>1</sub>$  $t_2 = 180$ **c**;  $y_2 = 8.5$ °C;  $x_{\text{bx}} = 20 \%$  VII.  $t_2 = 180$ e. Программа ID1 проводит идентификацию объекта с передаточной функ-

цией вида:

$$
\mathbf{W} = \frac{k}{\mathbf{F} \mathbf{A}} \mathbf{F}
$$

Программа выдает следующие параметры объекта:

- коэффициент передачи  $k = 5.77 \frac{{}^{8}C}{{}^{9}C}$ ;  $\%$ УП, стандарды жана адабияттарды жана адабияттарды жана адабияттарды жана адабияттарды жана адабияттарды жа  $\mathbf C$
- постоянная времени  $T = 126,1236$  сек;
- запаздывание  $\tau = 25,49996$  сек.

Затем осуществляется расчет значений аппроксимирующей кривой разгона. Параметры аппроксимирующей кривой представлены в таблице 7.1.

Таблица 7.1

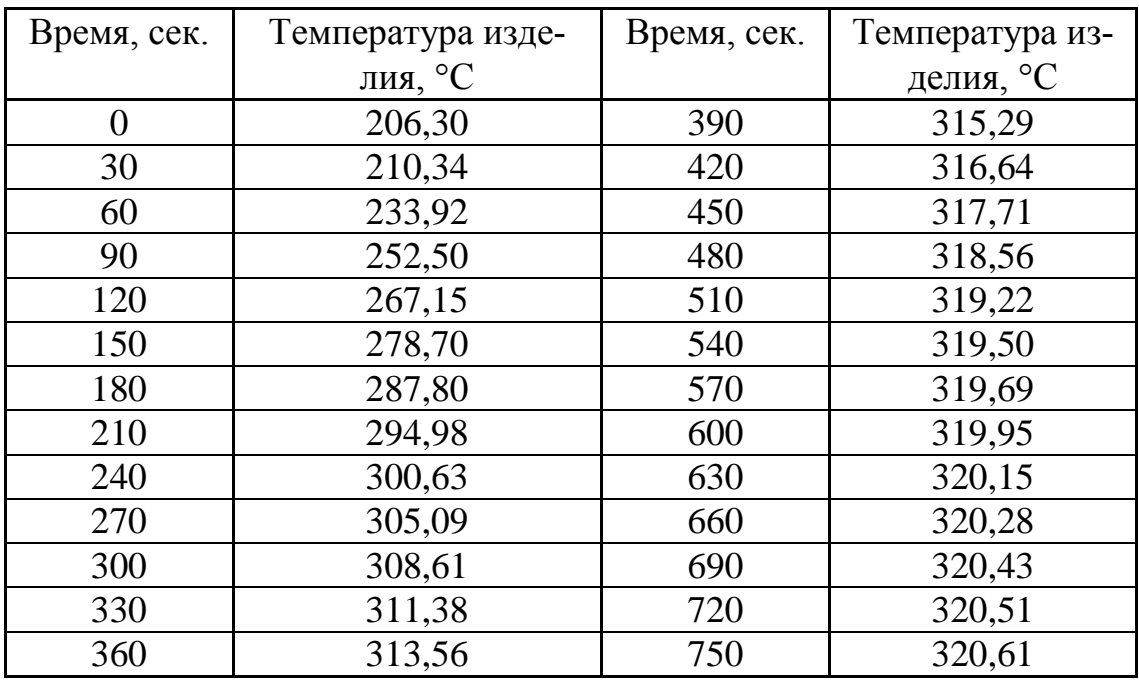

#### Значения аппроксимирующей кривой

По данным таблицы 18 строится аппроксимирующая кривая (рис. 7.2).

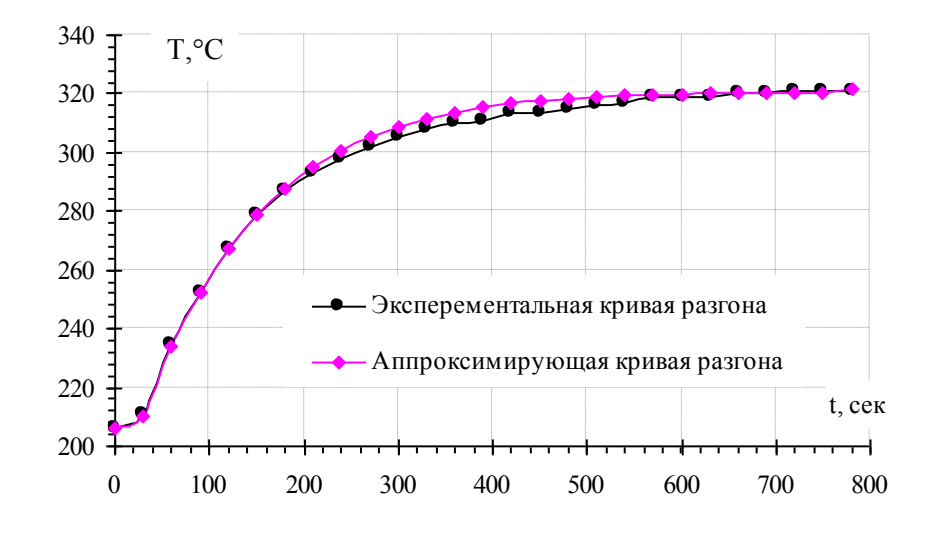

*Рис. 7.2. Аппроксимирующая кривая разгона*

Из рис. 7.2 видно, что кривая разгона и аппроксимирующая кривая практически совпадают, отсюда делаем вывод о удовлетворительной идентификации объекта.

С помощью программы RAF1S осуществляется расчет параметров настройки ПИ-регулятора.

Вводим исходные данные, полученные выше:

$$
k = 5.77 \frac{{}^{6}C}{\%{}y_{\Pi}}
$$
;  $T = 126,1236$  c;  $\tau = 25,49996$  c;

степень колебательности  $m = 0.305$ ; начальную частоту  $\omega = 0.0352$  c<sup>-1</sup>; шаг по частоте  $\Delta \omega = 0,0001$  с<sup>-1</sup>.

Результаты, полученные в процессе работы программы сведены в таблицу 7.2.

Таблица 7.2

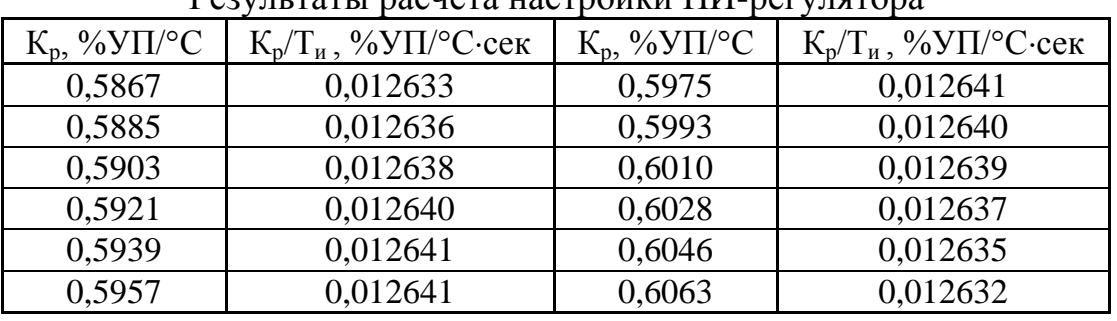

 $P_{\text{22VIII}}$  raturation is reproduced  $\text{TH}_{\text{-}}$ 

По данным таблицы 7.2 строится график зависимости  $K_p/T_p$  от  $K_p$ , представленный на рис. 7.3.

 $\frac{K_p}{\prod_{n,k} \sum_{i=1}^{n} S_i}$ Су $\sum_{n=1}^{n} S_n$ ечет настройки ПИ-регулятора

 $K_p, \frac{\% \text{VII}}{C}$ 

Точка на графике, соответствующая максимуму отношения  $K_p / T_u$  (т.е. минимуму первого интегрального критерия) определит параметры настройки ПИ-регулятора. Параметры настройки ПИ-регулятора имеют следующие значения:

$$
K_p = 0.595721 \frac{\% \text{VII}}{C}
$$
;  $T_u = 47, 1261 \text{ cex}$ 

Проводим расчет переходного процесса в системе по каналу возмущения, идущего со стороны регулирующего органа.

Задаем резонансную частоту  $\omega = 0.0557 \; \text{c}^{-1}$  и получаем ординаты переходного процесса, которые сводим в таблицу 7.3.

Таблица 7.3

 Переходный процесс по каналу возмущающего воздействия в 20 %УП

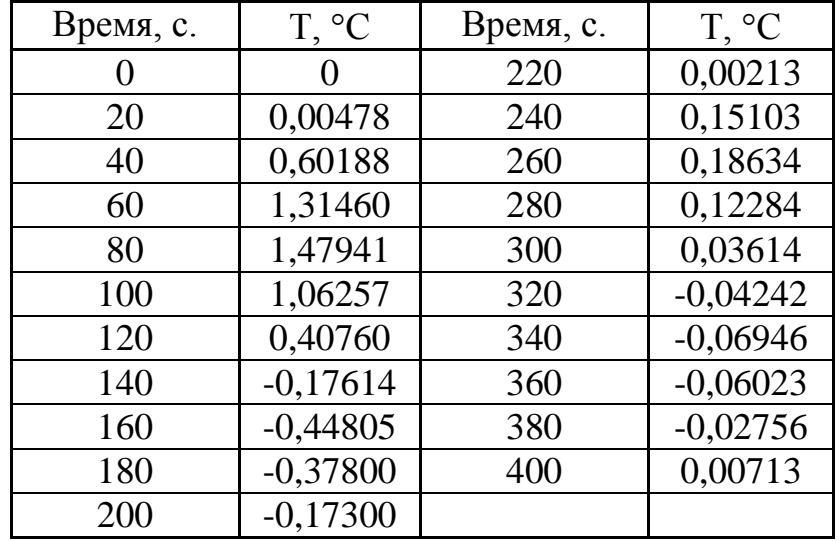

По данным таблицы 7.3 строим переходный процесс (рис. 7.4)

Т, °С

*Рис. 7.4. Переходный процесс по каналу возмущающего воздействия в 20 %УП*

#### **8. ИНСТРУКЦИЯ ПОЛЬЗОВАТЕЛЮ**

При помощи пульта настройки в алгоблоке на входы с 5 по 15 включительно, установленного там алгоритма ПР3-27-5, задать коэффициенты как показано на рисунке 8.1.

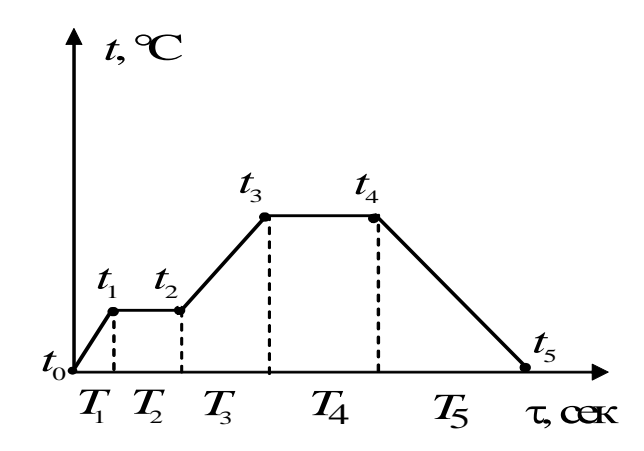

*Рис. 8.1. Установка параметров настройки программного задатчика*

Первоначальное состояние объекта автоматизации – заслонка печи закрыта, изделие выгружено из печи. Для того, чтобы заслонка печи открылась, произошла загрузка изделия в печь и заслонка печи закрылась, нужно в первом контуре регулирования нажать кнопку "автомат"  $\overline{\mathbb{C}}$ . Затем перейти во второй контур регулирования. Для того, чтобы запустить программный задатчик, установленный в 16 алгоблоке, нужно одновременно нажать на лицевой панели контроллера клавиши  $\square$  +  $\uparrow$ . После запуска программы изделие в печи будет нагреваться до температуры *t*<sup>1</sup> (заданная начальная температура изделия). После нагрева изделия до температуры  $t_1$  программный задатчик переходит в состояние "стоп". При этом температура изделия будет равной заданной температуре *t*1 , пока программный задатчик снова не запустят, (регулирование температуры осуществляется алгоритмом РИМ-21, который находится в 18 алгоблоке). После того, как программный задатчик запустят, нажав клавиши  $\Box$  + , произойдут следующие действия:

1) температура изделия в печи поднимется от значения  $t_2 = t_1$  до значения  $t_3$  за промежуток времени  $T_2$ ;

2) после достижения изделием температуры  $t_3$  начинается следующий промежуток времени (*Т*4), в течении которого температура изделия будет находиться в пределах значения  $t_3 = t_4$ ;

3) по истечении времени *Т*<sup>4</sup> температура изделия с *t*4 будет изменяться до  $t_5$  за заданный интервал времени  $T_5$ ;

4) при достижении изделием температуры  $t_5$  на 9 выходе алгоритма ПРЗ-27 вырабатывается дискретный сигнал (логическая единица) "конец программы";

5) при появлении сигнала "конец программы" алгоритм РУЧ-26, расположенный в 6 алгоблоке, перейдет в ручной режим, и произойдут следующие действия:

а) заслонка печи откроется,

б) изделие выгрузится из печи,

в) заслонка печи закроется.

Порядок работы алгоритмической структуры схемы реализации АСР температурным режимом печи представлен на рис. 5.1.

## **9. ЭКСПЕРИМЕНТАЛЬНОЕ ОПРЕДЕЛЕНИЕ КАЧЕСТВА РАБОТЫ СИСТЕМЫ УПРАВЛЕНИЯ**

При самой общей оценке качества работы системы управления обращают внимание, прежде всего на форму переходного процесса. График переходного процесса представлен на рис. 9.1.

*Рис. 9.1. Переходный процесс по каналу возмущающего воздействия в 20 %УП* Т, °С

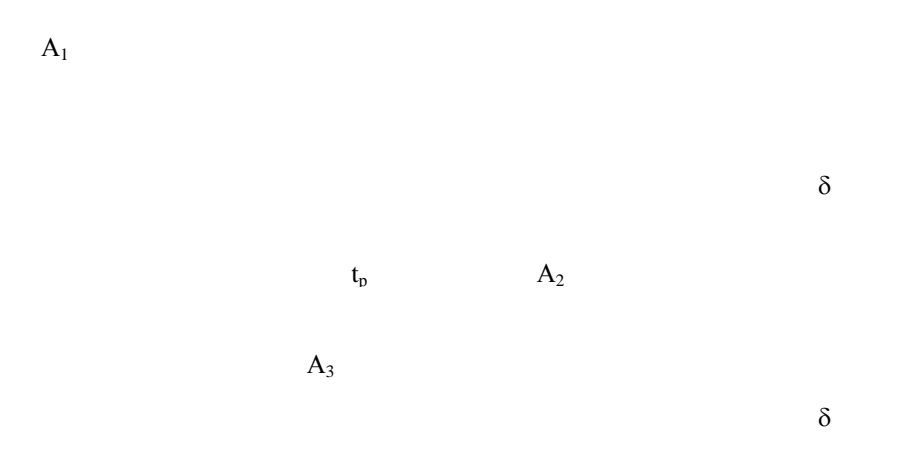

Из рисунка видно, что в нашем случае переходный процесс колебательный. К прямым критериям качества работы системы управления относятся:

1) перерегулирование  $\sigma$ , %

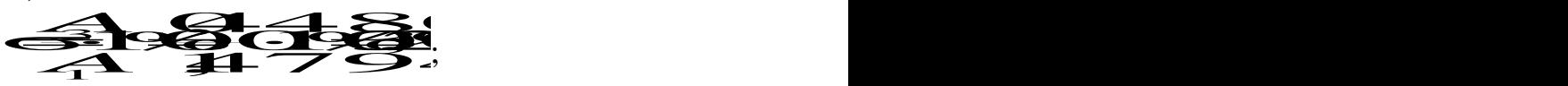

2) динамический коэффициент регулирования  $R_\text{A}$ , (%) ,  $(\%$ 

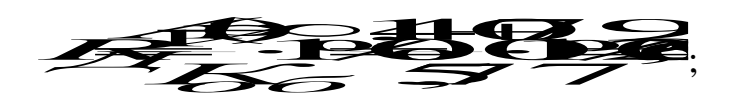

3) статическая ошибка

 $\varepsilon$ <sub> $\overrightarrow{n}$ </sub>

4) степень затухания  $\psi$ 

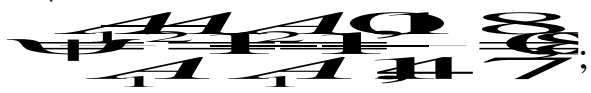

5) время регулирования  $t_p$  – время, по истечении которого отклонение регулируемой величины от установившегося состояния не будет превышать некоторой наперед заданной величины

**SOISOISC** 

В результате из рисунка 9.1 находим время регулирования, которое pab<sub>HO</sub>  $t_p = 19C$  cek.

6) максимальная динамическая ошибка

 $A=1475$ 

#### Гладков Алексей Александрович

Программное управление процессами нагрева изделий в электрической печи.

Методические указания к выполнению лабораторной работы по дисциплине «Интегрированные системы проектирования и управления» для студентов специальности 220301 теплоэнергетического факультета.

Подписано к печати

Формат 60х84/16. Бумага офсетная.

Печать RISO. Усл. печ. л. 0.75. Уч.-изд. л. 0.7.

Тираж экз. Заказ . Цена свободная.

Издательство ТПУ. 634050, Томск, пр. Ленина 30.